# **LXM32M**

# **Ethernet TCP/IP-Modul (Protokoll EtherNet/IP)**

# **Benutzerhandbuch**

**Übersetzung der Originalbetriebsanleitung**

**0198441113801.01 06/2021**

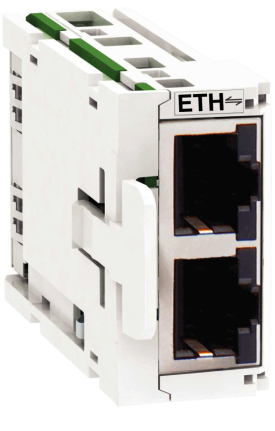

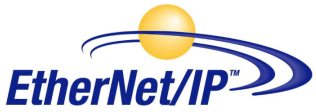

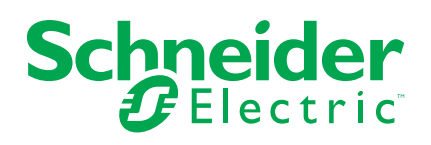

## **Rechtliche Hinweise**

Die Marke Schneider Electric sowie alle anderen in diesem Handbuch enthaltenen Markenzeichen von Schneider Electric SE und seinen Tochtergesellschaften sind das Eigentum von Schneider Electric SE oder seinen Tochtergesellschaften. Alle anderen Marken können Markenzeichen ihrer jeweiligen Eigentümer sein. Dieses Handbuch und seine Inhalte sind durch geltende Urheberrechtsgesetze geschützt und werden ausschließlich zu Informationszwecken bereitgestellt. Ohne die vorherige schriftliche Genehmigung von Schneider Electric darf kein Teil dieses Handbuchs in irgendeiner Form oder auf irgendeine Weise (elektronisch, mechanisch, durch Fotokopieren, Aufzeichnen oder anderweitig) zu irgendeinem Zweck vervielfältigt oder übertragen werden.

Schneider Electric gewährt keine Rechte oder Lizenzen für die kommerzielle Nutzung des Handbuchs oder seiner Inhalte, ausgenommen der nicht exklusiven und persönlichen Lizenz, die Website und ihre Inhalte in ihrer aktuellen Form zurate zu ziehen.

Produkte und Geräte von Schneider Electric dürfen nur von Fachpersonal installiert, betrieben, instand gesetzt und gewartet werden.

Da sich Standards, Spezifikationen und Konstruktionen von Zeit zu Zeit ändern, können die in diesem Handbuch enthaltenen Informationen ohne vorherige Ankündigung geändert werden.

Soweit nach geltendem Recht zulässig, übernehmen Schneider Electric und seine Tochtergesellschaften keine Verantwortung oder Haftung für Fehler oder Auslassungen im Informationsgehalt dieses Dokuments oder für Folgen, die aus oder infolge der Verwendung der hierin enthaltenen Informationen entstehen. © 2021 Schneider Electric. Alle Rechte vorbehalten.

# **Inhaltsverzeichnis**

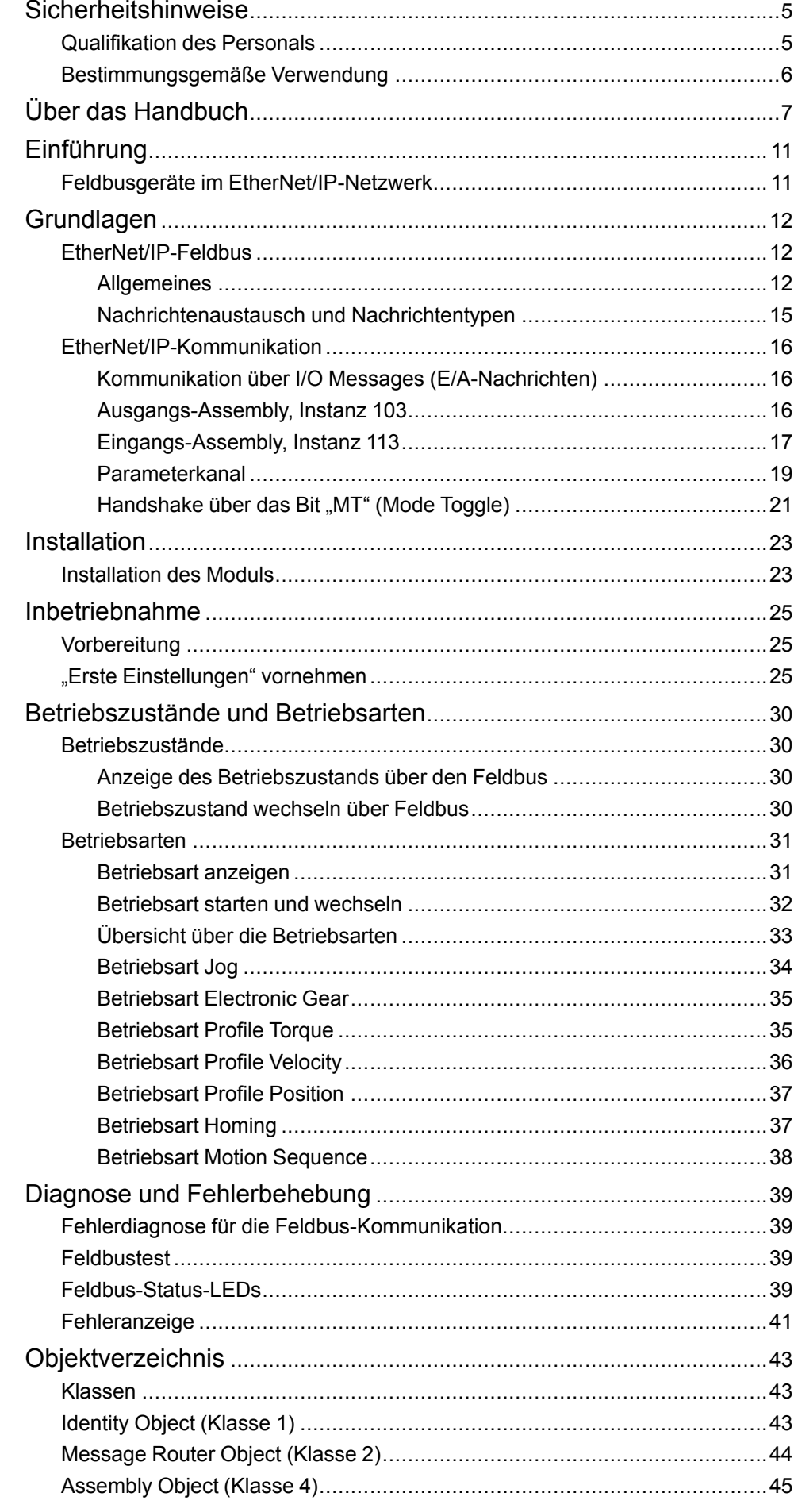

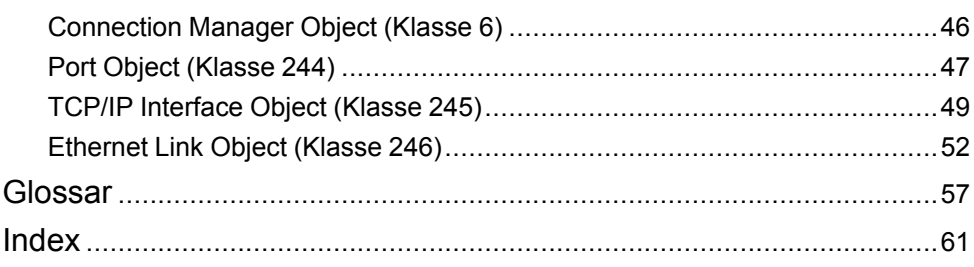

# <span id="page-4-0"></span>**Sicherheitshinweise**

## **Wichtige Informationen**

Lesen Sie sich diese Anweisungen sorgfältig durch und machen Sie sich vor Installation, Betrieb, Bedienung und Wartung mit dem Gerät vertraut. Die nachstehend aufgeführten Warnhinweise sind in der gesamten Dokumentation sowie auf dem Gerät selbst zu finden und weisen auf potenzielle Risiken und Gefahren oder bestimmte Informationen hin, die eine Vorgehensweise verdeutlichen oder vereinfachen.

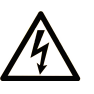

Wird dieses Symbol zusätzlich zu einem Sicherheitshinweis des Typs "Gefahr" oder "Warnung" angezeigt, bedeutet das, dass die Gefahr eines elektrischen Schlags besteht und die Nichtbeachtung der Anweisungen unweigerlich Verletzung zur Folge hat.

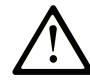

Dies ist ein allgemeines Warnsymbol. Es macht Sie auf mögliche Verletzungsgefahren aufmerksam. Beachten Sie alle unter diesem Symbol aufgeführten Hinweise, um Verletzungen oder Unfälle mit Todesfälle zu vermeiden.

## **! GEFAHR**

**GEFAHR** macht auf eine gefährliche Situation aufmerksam, die, wenn sie nicht vermieden wird, Tod oder schwere Verletzungen **zur Folge hat.**

## **! WARNUNG**

**WARNUNG** macht auf eine gefährliche Situation aufmerksam, die, wenn sie nicht vermieden wird, Tod oder schwere Verletzungen **zur Folge haben kann.**

## **! VORSICHT**

**VORSICHT** macht auf eine gefährliche Situation aufmerksam, die, wenn sie nicht vermieden wird, leichte Verletzungen **zur Folge haben kann.**

## *HINWEIS*

*HINWEIS* gibt Auskunft über Vorgehensweisen, bei denen keine Verletzungen drohen.

## **Bitte beachten**

Elektrische Geräte dürfen nur von Fachpersonal installiert, betrieben, bedient und gewartet werden. Schneider Electric haftet nicht für Schäden, die durch die Verwendung dieses Materials entstehen.

Als qualifiziertes Fachpersonal gelten Mitarbeiter, die über Fähigkeiten und Kenntnisse hinsichtlich der Konstruktion und des Betriebs elektrischer Geräte und deren Installation verfügen und eine Schulung zur Erkennung und Vermeidung möglicher Gefahren absolviert haben.

## <span id="page-4-2"></span><span id="page-4-1"></span>**Qualifikation des Personals**

Arbeiten an diesem Produkt dürfen nur von Fachkräften vorgenommen werden, die den Inhalt dieses Handbuchs und alle zum Produkt gehörenden Unterlagen kennen und verstehen. Die Fachkräfte müssen aufgrund ihrer fachlichen Ausbildung sowie ihrer Kenntnisse und Erfahrungen in der Lage sein, mögliche Gefahren vorherzusehen und zu erkennen, die durch die Verwendung des Produkts, durch Änderung der Einstellungen sowie durch mechanische, elektrische und elektronische Ausrüstung der Gesamtanlage entstehen können. Die Fachkräfte müssen in der Lage sein, mögliche Gefahren vorherzusehen und zu erkennen, die durch Parametrierung, Änderungen der Einstellungen sowie durch mechanische, elektrische und elektronische Ausrüstung entstehen können.

Alle relevanten Normen, Vorschriften und Regelungen zur industriellen Unfallverhütung müssen dem Fachpersonal bekannt sein und bei der Konzeption und Implementierung des Systems eingehalten werden.

## <span id="page-5-1"></span><span id="page-5-0"></span>**Bestimmungsgemäße Verwendung**

Die in diesem Dokument beschriebenen oder von diesem Dokument betroffenen Produkte sind Servo-Antriebsverstärker für dreiphasige Servomotoren sowie Software, Zubehör und Optionen.

Die Produkte sind für den Industriebereich spezifiziert und dürfen nur in Übereinstimmung mit den Anweisungen, Beispielen und Sicherheitsinformationen in diesem Dokument und mitgeltenden Dokumenten verwendet werden.

Die gültigen Sicherheitsvorschriften, die spezifizierten Bedingungen und technischen Daten sind jederzeit einzuhalten.

Vor dem Einsatz der Produkte ist eine Risikobeurteilung in Bezug auf die konkrete Anwendung durchzuführen. Entsprechend dem Ergebnis sind die sicherheitsbezogenen Maßnahmen zu ergreifen.

Da die Produkte als Teile eines Gesamtsystems oder Prozesses verwendet werden, müssen Sie die Personensicherheit durch das Konzept dieses Gesamtsystems oder Prozesses sicherstellen.

Betrieben Sie die Produkte nur mit den spezifizierten Kabeln und Zubehörteile. Verwenden Sie ausschließlich Originalzubehör und -ersatzteile.

Andere Verwendungen sind nicht bestimmungsgemäß und können Gefahren verursachen.

# <span id="page-6-0"></span>**Über das Handbuch**

## **Inhalt des Dokuments**

Die Informationen in diesem Benutzerhandbuch ergänzen das Benutzerhandbuch des Servoantriebs LXM32M.

Die in diesem Handbuch beschriebenen Funktionen sind ausschließlich für die Verwendung mit dem zugehörigen Produkt vorgesehen. Machen Sie sich mit dem entsprechenden Benutzerhandbuch des Antriebs vertraut.

## **Gültigkeitshinweis**

Dieses Handbuch ist gültig für das Modul Ethernet TCP/IP (Protokoll EtherNet/IP) für den Servoantrieb LXM32M, Modulkennung ETH (VW3A3616).

Informationen zur Produktkonformität sowie Umwelthinweise (RoHS, REACH, PEP, EOLI usw.) finden Sie unter [www.se.com/ww/en/work/support/green](https://www.se.com/ww/en/work/support/green-premium/)[premium/](https://www.se.com/ww/en/work/support/green-premium/).

Die im vorliegenden Dokument sowie in den Dokumenten im Abschnitt "Weiterführende Dokumentation" beschriebenen Merkmale sind ebenfalls online verfügbar. Um auf die Online-Informationen zuzugreifen, gehen Sie zur Homepage von Schneider Electric [www.se.com/ww/en/download/](https://www.se.com/ww/en/download/).

Die im vorliegenden Dokument beschriebenen Merkmale sollten denjenigen entsprechen, die online angezeigt werden. Im Rahmen unserer Bemühungen um eine ständige Verbesserung werden Inhalte im Laufe der Zeit möglicherweise überarbeitet, um deren Verständlichkeit und Genauigkeit zu verbessern. Sollten Sie einen Unterschied zwischen den Informationen in diesem Dokument und denjenigen online feststellen, verwenden Sie die Online-Informationen als Referenz.

## **Weiterführende Dokumentation**

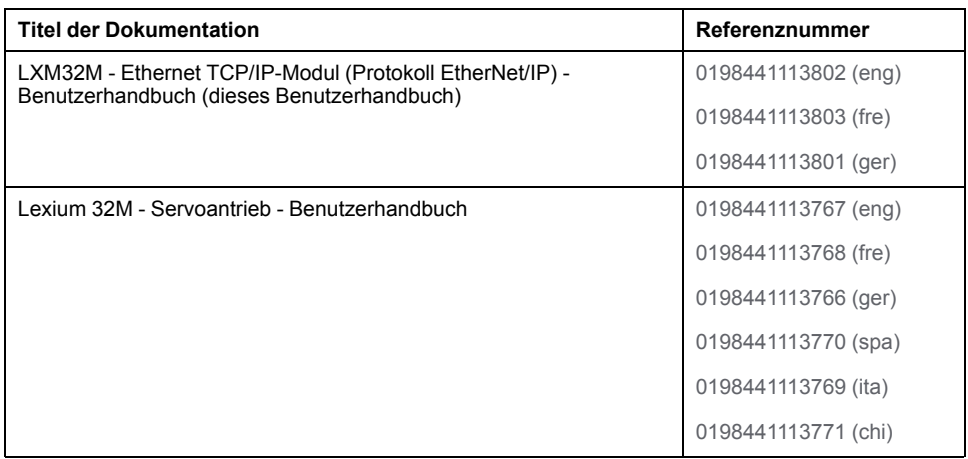

## **Produktinformationen**

## **WARNUNG**

#### **STEUERUNGSAUSFALL**

- Bei der Konzeption von Steuerungsstrategien müssen mögliche Störungen auf den Steuerpfaden berücksichtigt werden, und bei bestimmten kritischen Steuerungsfunktionen ist dafür zu sorgen, dass während und nach einem Pfadfehler ein sicherer Zustand erreicht wird. Beispiele kritischer Steuerfunktionen sind die Notabschaltung (Not-Aus) und der Nachlauf-Stopp, Stromausfall und Neustart.
- Für kritische Steuerfunktionen müssen separate oder redundante Steuerpfade bereitgestellt werden.
- Systemsteuerungspfade können Kommunikationsverbindungen umfassen. Dabei müssen die Auswirkungen unerwarteter Sendeverzögerungen und Verbindungsstörungen berücksichtigt werden.
- Sämtliche Unfallverhütungsvorschriften und lokalen Sicherheitsrichtlinien sind zu beachten.<sup>1</sup>
- Jede Implementierung des Geräts muss individuell und sorgfältig auf einwandfreien Betrieb geprüft werden, bevor das Gerät an Ort und Stelle in Betrieb gesetzt wird.

#### **Die Nichtbeachtung dieser Anweisungen kann Tod, schwere Verletzungen oder Sachschäden zur Folge haben.**

<sup>1</sup> Weitere Informationen finden Sie in den aktuellen Versionen von NEMA ICS 1.1 "Safety Guidelines for the Application, Installation, and Maintenance of Solid State Control" sowie von NEMA ICS 7.1, "Safety Standards for Construction and Guide for Selection, Installation, and Operation of Adjustable-Speed Drive Systems" oder den entsprechenden, vor Ort geltenden Vorschriften.

Aus Gründen der Internet-Sicherheit für die Geräte, die einen native Ethernet-Anschluss haben, ist die TCP/IP-Weiterleitung standardmäßig deaktiviert. Deshalb müssen Sie die TCP/IP-Weiterleitung manuell aktivieren. Dadurch kann das Netzwerk jedoch Cyberangriffen ausgesetzt werden, wenn Sie nicht zusätzliche Maßnahmen zum Schutz Ihres Unternehmens ergreifen. Darüber hinaus können Sie an Gesetze und Vorschriften hinsichtlich Cybersicherheit gebunden sein.

## **WARNUNG**

#### **NICHT AUTHENTIFIZIERTER ZUGRIFF UND NACHFOLGENDER NETZWERKANGRIFF**

- Beachten und respektieren Sie alle geltenden nationalen, regionalen und lokalen Gesetze und Vorschriften zur Cybersicherheit und zu personenbezogenen Daten, wenn Sie die TCP/IP-Weiterleitung in einem Industrienetzwerk aktivieren.
- Isolieren Sie Ihr Industrienetzwerk von anderen Netzwerken in Ihrer Firma.
- Schützen Sie alle Netzwerke vor unberechtigtem Zugriff mithilfe von Firewalls, VPNs oder anderen bewährten Schutzmaßnahmen.

**Die Nichtbeachtung dieser Anweisungen kann Tod, schwere Verletzungen oder Sachschäden zur Folge haben.**

Weitere Informationen finden Sie im Dokument Schneider Electric [Cybersecurity](https://www.se.com/ww/en/download/document/CS-Best-Practices-2019-340) Best [Practices.](https://www.se.com/ww/en/download/document/CS-Best-Practices-2019-340)

Verwenden Sie die neueste Firmwareversion. Rufen Sie <https://www.se.com> auf oder wenden Sie sich an Ihren Ansprechpartner bei Schneider Electric, um Informationen zu Firmwareaktualisierungen zu erhalten, die möglicherweise Ethernet-Verbindungen betreffen.

## **Terminologie gemäß den geltenden Normen**

Die technischen Begriffe, Terminologien, Symbole und zugehörigen Beschreibungen, die in diesem Handbuch oder auf dem Produkt selbst verwendet werden, werden im Allgemeinen von den Begriffen oder Definitionen internationaler Standards abgeleitet.

Im Bereich der funktionalen Sicherheitssysteme, Antriebe und allgemeinen Automatisierungssysteme betrifft das unter anderem Begriffe wie *Sicherheit*, *Sicherheitsfunktion*, *Sicherer Zustand*, *Fehler*, *Fehlerreset/Zurücksetzen bei Fehler*, *Ausfall*, *Störung*, *Warnung/Warnmeldung*, *Fehlermeldung*, *gefährlich/ gefahrbringend* usw.

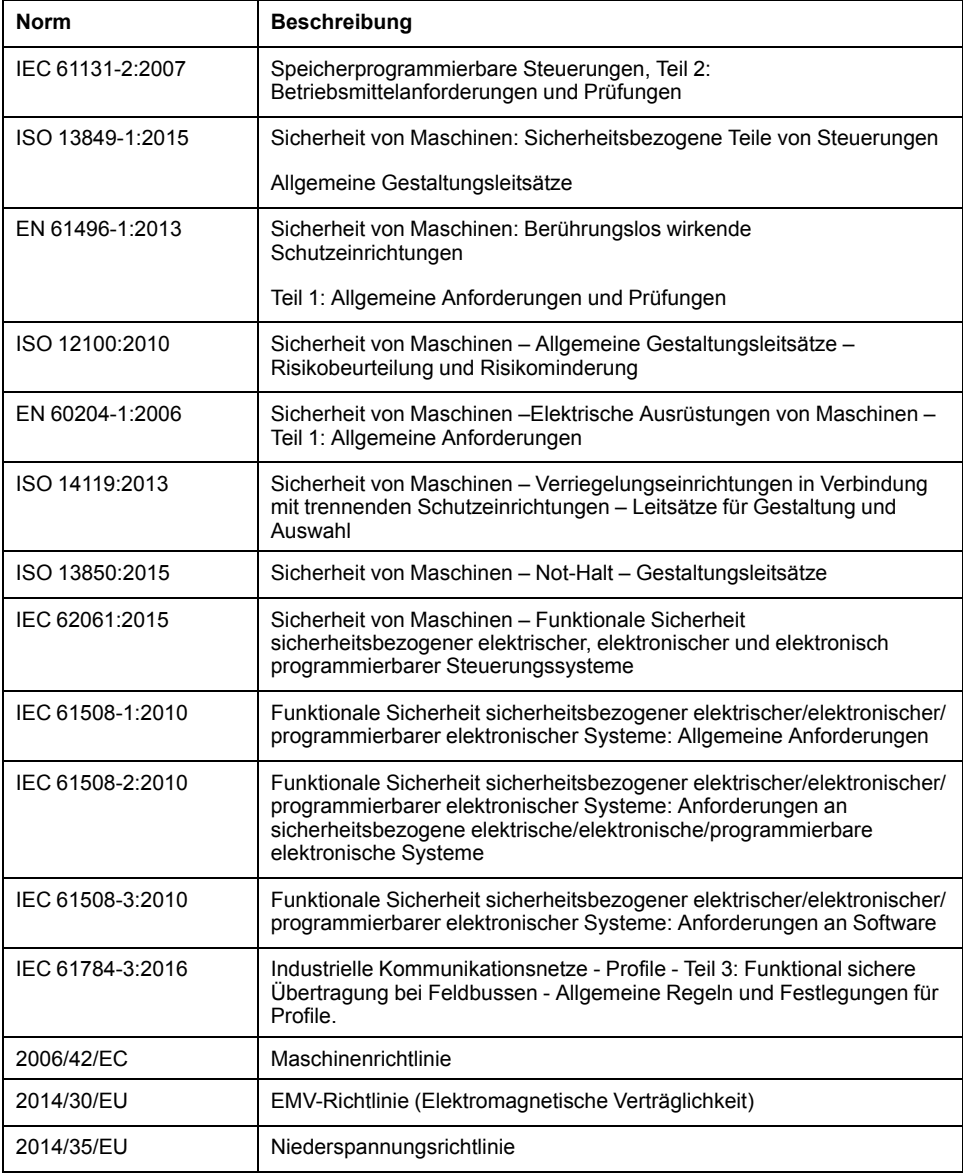

Nachstehend einige der geltenden Standards:

Darüber hinaus wurden einige der in diesem Dokument verwendeten Begriffe unter Umständen auch anderen Normen entnommen, u. a.:

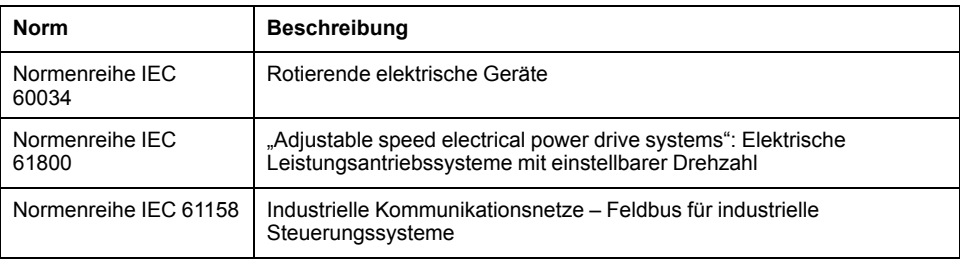

Bei einer Verwendung des Begriffs *Betriebsumgebung/Betriebsbereich* in Verbindung mit der Beschreibung bestimmter Gefahren und Risiken entspricht der Begriff der Definition von *Gefahrenbereich* oder *Gefahrenzone* in der *Maschinenrichtlinie* (*2006/42/EC*) und der Norm *ISO 12100:2010*.

**HINWEIS:** Die vorherig erwähnten Standards können auf die spezifischen Produkte in der vorliegenden Dokumentation zutreffen oder nicht. Für weitere Informationen hinsichtlich individueller Standards, die auf hier beschriebene Produkte zutreffen, siehe die Eigenschaftstabellen der hier erwähnten Produkte.

# <span id="page-10-0"></span>**Einführung**

## <span id="page-10-1"></span>**Feldbusgeräte im EtherNet/IP-Netzwerk**

## **Überblick**

EtherNet/IP ist ein auf TCP und UDP basierender Feldbus. EtherNet/IP erweitert Ethernet um ein modernes Industrieprotokoll (CIP, Common Industrial Protocol) als Applikationsschicht für Automatisierungsanwendungen. Produkte verschiedener Hersteller können ohne spezielle Schnittstellenanpassung miteinander vernetzt werden. Die benötigten Netzwerkkomponenten entsprechen größtenteils dem bekannten Ethernet aus der PC-Welt.

Verschiedene Produkte mit EtherNet/IP-Schnittstelle können im gleichen Feldbus betrieben werden. Über EtherNet/IP besteht eine einheitliche Basis zum Austausch von Befehlen und Daten zwischen den Netzwerkteilnehmern.

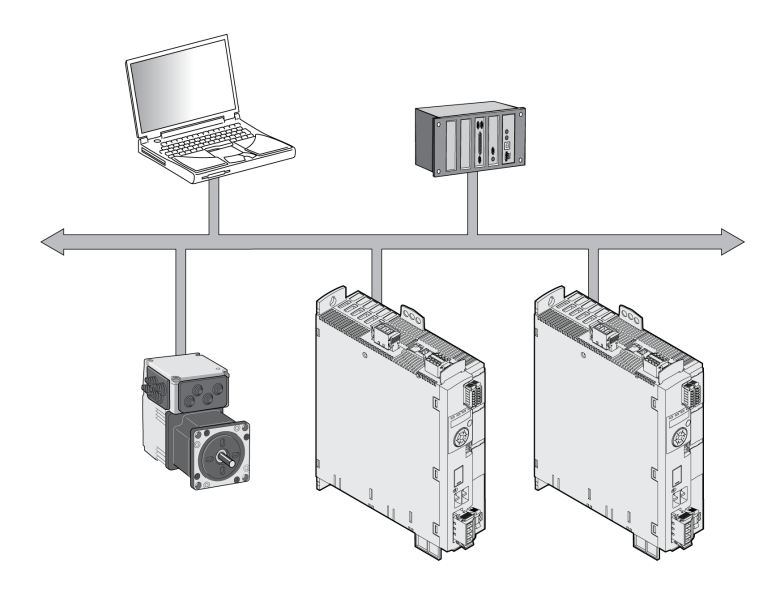

## **Merkmale**

Das Produkt unterstützt über EtherNet/IP folgende Funktionen:

- Automatische Vergabe der IP-Adressen über BOOTP/DHCP oder manuelle IP-Adresse
- Inbetriebnahme über die Inbetriebnahmesoftware
- Parameter lesen und schreiben
- Steuerung des Antriebs mit oder ohne Motion-Bibliotheken
- Überwachung von Eingängen und Ausgängen
- Diagnose und Überwachungsfunktionen

# <span id="page-11-0"></span>**Grundlagen**

Die in diesem Kapitel enthaltenen Informationen bieten einen allgemeinen Überblick über die verschiedenen Protokolle des Feldbusses in Bezug auf die Geräte in dem vorliegenden Dokument. Es stellt weder eine umfassende Behandlung des Themas dar, noch ist es eine ausreichende Grundlage für die Konzeption und Implementierung eines Feldbus-Netzwerkes in einer Anwendung.

Die folgenden Informationen sollen nach Bedarf und "wie besehen" zurate gezogen werden. Nur angemessen geschultes Personal, das mit dem Inhalt dieses Handbuchs sowie mit der gesamten relevanten Produktdokumentation umfassend vertraut ist, ist zur Bedienung und Wartung dieses Produkts berechtigt.

## <span id="page-11-1"></span>**EtherNet/IP-Feldbus**

## <span id="page-11-2"></span>**Allgemeines**

### **ODVA**

Die ODVA ist Eigentümerin der Spezifikationen für das EtherNet/IP-Netzwerk und EtherNet/IP-Datenendgeräte. Weitere Informationen zur ODVA finden Sie hier:

<http://www.odva.org>

### **Anzahl der Knoten**

Die Anzahl der Knoten in einem EtherNet/IP-Netzwerk hängt von der Subnetzgröße ab und davon, ob ein CIP-Router verwendet wird oder nicht. In einem Subnetz der Klasse C sind beispielsweise 254 Knoten möglich.

## **Kabellänge**

Die maximale Kabellänge beträgt 100 m (328 ft) zwischen EtherNet/IP-Endpunkten und 90 m (295 ft) zwischen Infrastrukturkomponenten. Aufgrund von Störungen in industriellen Umgebungen müssen Sie jedoch möglicherweise kürzere Kabel verwenden.

## **Antriebsprofile**

Das Gerät unterstützt folgende Antriebsprofile:

• "Drive Profile Lexium" (Antriebsprofil Lexium) (herstellerspezifisch)

## **Kommunikationsmittel**

Das Gerät unterstützt folgende Kommunikationsmittel:

#### Überblick über die Kommunikationsmittel

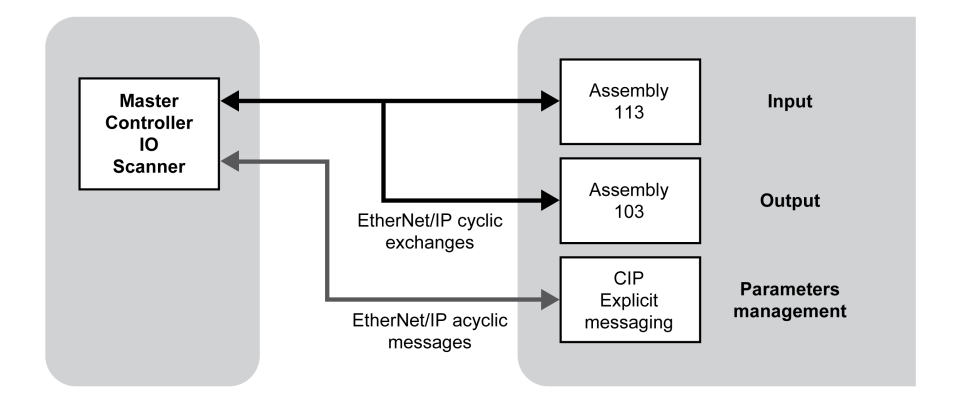

- Verbindungen der Klasse 1 über Assemblies:
	- Maximale Anzahl der Verbindungen: 4
	- Unterstützte Intervalle für aktuelle Pakete (API): 2 ... 3200 ms
	- Unterstütze Verbindungstypen Produkt zu SPS (Target zu Originator): Punkt-zu-Punkt, Multicast
	- Unterstütze Verbindungstypen SPS zu Produkt (Originator zu Target): Punkt-zu-Punkt
	- Unterstützte Trigger: zyklisch, Zustandsübergang
- Verbindungen der Klasse 3 über Explicit Messages:
	- Maximale Anzahl der Verbindungen: 16
	- Unterstützte Intervalle für aktuelle Pakete (API): 10 ... 10000 ms
	- Unterstütze Verbindungstypen Produkt zu SPS (Target zu Originator): Punkt-zu-Punkt
	- Unterstütze Verbindungstypen SPS zu Produkt (Originator zu Target): Punkt-zu-Punkt

Das Gerät identifiziert sich selbst als CIP "Generic Device" (Device Type = 0 hex).

## **Datenverbindungsschicht**

Die EtherNet/IP-Datenverbindungsschicht nutzt die Übertragungsmechanismen gemäß der Norm IEEE 802.3 für die Ethernet-Spezifikation (Ausgabe 2002).

## **Physikalische Schicht**

Industrial EtherNet/IP spezifiziert Mindestanforderungen in Bezug auf Umgebungsbedingungen, Verkabelung und Steckverbinder, basierend auf IEC-, ANSI-, TIA- und EIA-Normen.

Die für Industrial EtherNet/IP erforderlichen Steckverbinder umfassen D-codierte M12-4-Steckverbinder. Verwenden Sie CAT5e- oder CAT6-Kabel für Industrial EtherNet/IP.

Kupfermedien dürfen nur für Entfernungen bis zu 100 m (328 ft) verwendet werden.

## **Objektklasse, Instanz, Attribut, Dienst**

Der EtherNet/IP-Ansatz ist objektorientiert. CIP definiert Objektklassen. Von solchen Objektklassen können eine oder mehrere Instanzen (Objekte) abgeleitet werden. Die Attribute einer Objektklasse bzw. der von ihr abgeleiteten Instanz enthalten die verschiedenen Parameter. Dienste sind Aktionen, die mit diesen Attributen möglich sind.

## **Beispiel**

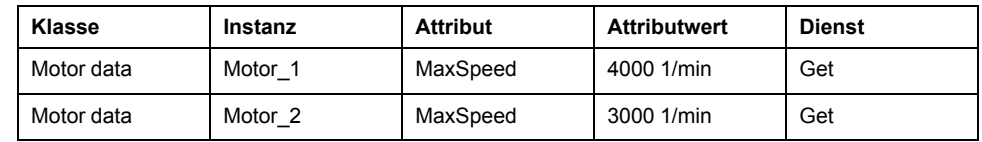

## **CIP-Objektmodell**

Die folgenden Objektklassen des CIP-Objektmodells sind verfügbar:

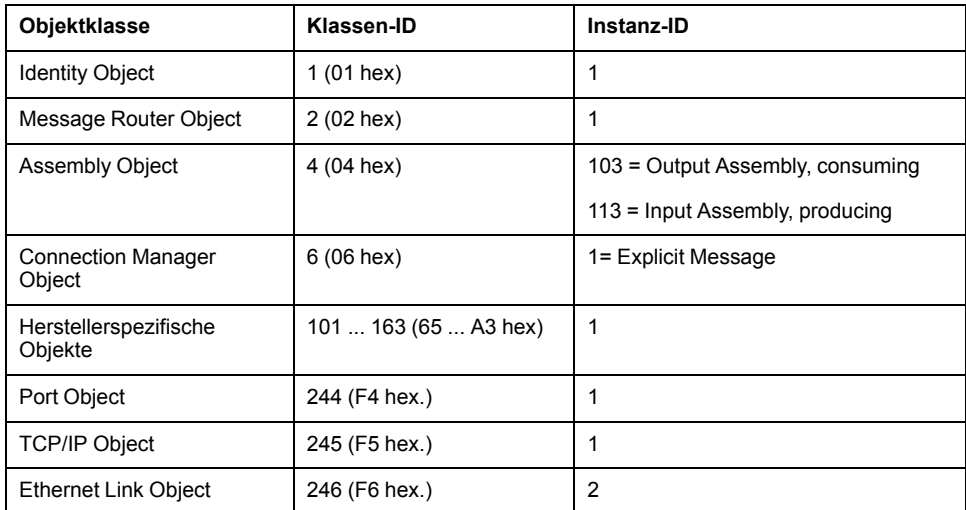

Die anbieterspezifischen Objektklassen-IDs 101 bis 163 entsprechen dem Objektverzeichnis (Klassen-ID = Objektgruppe + 100). Die Attribute einer Klasse entsprechen dem Subindex-Eintrag innerhalb der Objektgruppe.

## **Kommunikationsmodell**

EtherNet/IP verwendet das producer-consumer-Kommunikationsmodell. Die Knoten überwachen den Bus im Bezug darauf, ob ein Datenpaket mit dem von ihnen unterstützten Identifier verfügbar ist. Von Erzeugern gesendete Datenpakete können nur von den Verbrauchern dieser Pakete empfangen werden.

## **Gruppen von Verbindungen**

EtherNet/IP ist ein verbindungsorientiertes Netzwerk. Verbindungen müssen zwischen zwei Knoten eingerichtet und verwaltet werden. Es gibt 4 Verbindungsgruppen mit unterschiedlichen Prioritäten:

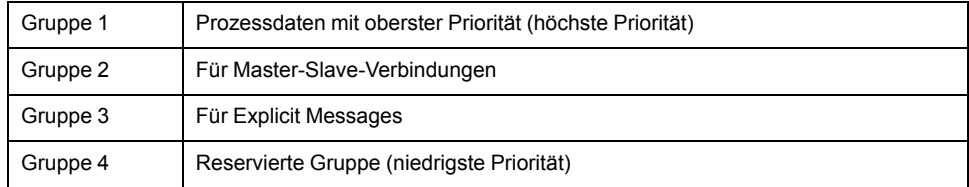

## **EDS-Datei (Electronic Data Sheet)**

Die EDS-Datei enthält gerätespezifische und anbieterspezifische Beschreibungen der Parameter für einen Antriebsverstärker. Darüber hinaus enthält die EDS-Datei feldbusspezifische Kommunikationsparameter.

## <span id="page-14-0"></span>**Nachrichtenaustausch und Nachrichtentypen**

#### **Allgemeines**

EtherNet/IP basiert auf TCP/IP- und UDP/IP-Technologien, die unverändert eingesetzt werden. TCP/IP wird für die Übertragung von Explicit Messages und UDP/IP wird für I/O Messages verwendet.

### **Nachrichtenaustausch und Nachrichtentypen**

EtherNet/IP definiert mehrere Nachrichtentyp für die Kommunikation. Der Antriebsverstärker verwendet die Nachrichtentypen "Explicit Message" (Explizite Nachricht) und "I/O Message" (E/A-Nachricht).

### **Explicit Messages**

<span id="page-14-2"></span>Explicit Messaging-Verbindungen sind Punkt-zu-Punkt-Verbindungen zwischen zwei Netzwerkknoten, die für Transaktionen vom Typ "Anfrage – Antwort" verwendet werden. Das Datenfeld von Explicit Messages enthält sowohl Protokolldaten als auch anwendungsspezifische Befehle.

Eine Explicit Message (EtherNet/IP-spezifisch oder anbieterspezifisch) dient zum Lesen oder Schreiben eines einzelnen Parameters.

Der Zugriff auf den Parameter erfolgt über Clss.Instance.Attribute gemäß CIP.

### **I/O Messages**

<span id="page-14-3"></span>I/O Messages, die auch als Implicit Messages bezeichnet werden, werden über UDP/IP übertragen. I/O Message-Verbindungen werden häufig als One-to-Many-Beziehungen im Producer-Consumer-Multicast-Modell von EtherNet/IP eingerichtet. Die Datenfelder der I/O Messages enthalten keine Protokollinformationen, sondern nur zeitkritische E/A-Daten. I/O Messages sind erheblich kleiner als Explicit Messages und ermöglichen somit eine schnellere Verarbeitung. Diese Nachrichten werden für den Transport von anwendungsspezifischen E/A-Daten über das Netzwerk in regelmäßigen Intervallen verwendet. Die Bedeutung der Daten wird zum Zeitpunkt der Verbindungseinrichtung festgelegt. I/O Messages kann so genannte Assemblies mehrerer Parameter enthalten, die mit einer einzelnen Nachricht übertragen werden können. Die Parameter für die Konfiguration der EtherNet/IP-Kommunikation werden im Kapitel [Inbetriebnahme,](#page-24-0) Seite 25 beschrieben.

### **Befehlsverarbeitung: Daten übertragen und Daten empfangen**

<span id="page-14-1"></span>Der Master sendet einen Befehl an das Antriebssystem (Slave), um einen Bewegungsbefehl auszuführen, Funktionen zu aktivieren oder Informationen beim Slave anzufordern. Der Slave führt den Befehl aus und quittiert ihn mit einer Antwortnachricht, die eine Fehlermeldung enthalten kann, falls ein Fehler erkannt wurde.

Der Master kann neue Befehle senden, sobald er die Quittierung den aktuellen Befehl betreffend erhalten hat. Quittierungsinformationen und Fehlermeldungen sind bitcodiert in den übertragenen Daten enthalten. Der Master muss dann durch Auswertung der Quittierung des Slave laufend die Ausführung des Befehls überwachen. E/A-Nachrichten stellen einen Sonderfall dar. E/A-Nachrichten werden nicht durch den Slave quittiert.

## <span id="page-15-0"></span>**EtherNet/IP-Kommunikation**

## <span id="page-15-3"></span><span id="page-15-1"></span>**Kommunikation über I/O Messages (E/A-Nachrichten)**

### **Überblick**

Eine I/O Message wird für den Austausch von Prozessdaten in Echtzeit verwendet. Die Übertragung kann sehr schnell ausgeführt werden, weil keine Verwaltungsdaten übermittelt werden und die Übertragung vom Empfänger nicht bestätigt werden muss.

Der Master kann die Betriebszustände des Slave mittels I/O Message steuern, z. B. Aktivieren und Deaktivieren der Endstufe, Auslösen eines Quick Stop, Zurücksetzen erkannter Fehler und Aktivieren von Betriebsarten.

Das Ändern der Betriebszustände und das Aktivieren der Betriebsarten muss getrennt voneinander durchgeführt werden. Eine Betriebsart kann nur im Betriebszustand "Operation Enabled" aktiviert werden.

## **Output, Input**

Output und Input beziehen sich auf die Richtung der Datenübertragung aus der Perspektive des Masters.

- Output: Befehle vom Master zum Slave
- Input: Statusmeldungen vom Slave zum Master

## **Assembly**

I/O Messages enthalten eine Sammlung (Assembly) verschiedener Parameter, die mit einer einzelnen Nachricht übertragen werden.

Folgende Assemblies sind verfügbar:

- Output Assembly, Instanz 103
- Input Assembly, Instanz 113

## **Polled I/O Connection**

Die Assemblies werden in einer Polled I/O Connection verwendet. Eine Polled I/O Connection wird vom Master mit einem Poll Command initiiert. Der Slave antwortet mit einer Poll Response.

## <span id="page-15-2"></span>**Ausgangs-Assembly, Instanz 103**

## **Überblick**

Die nachstehende Tabelle zeigt das Speicherabbild für Output Assembly-Daten. Eine Beschreibung der Parameter finden Sie im Benutzerhandbuch des Antriebs.

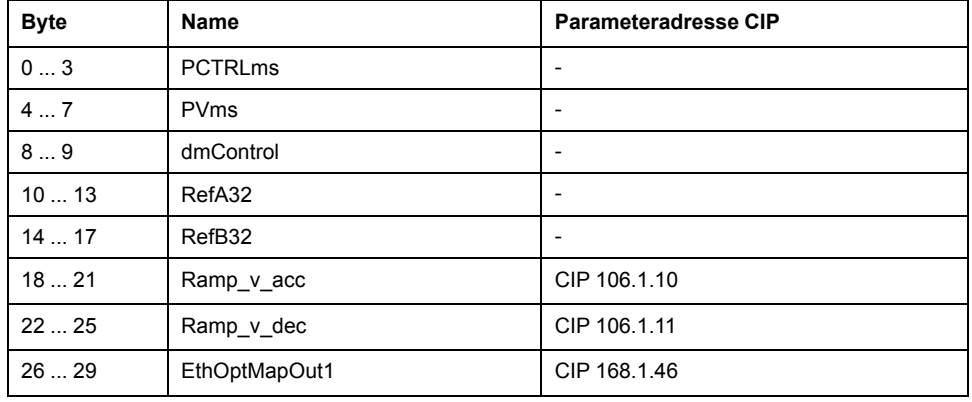

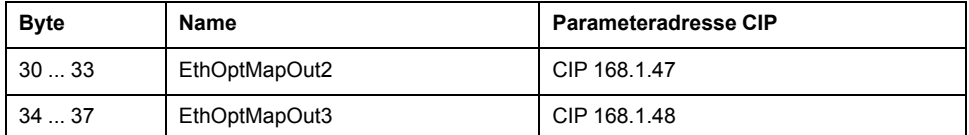

## **Doppelwörter** "PCTRLms" und "PVms"

Die beiden Doppelwörter "PCTRLms" und "PVms" werden zum Lesen und Schreiben von Parametern verwendet, siehe [Parameterkanal,](#page-18-0) Seite 19.

## **Wort** "dmControl"

Über das Wort "dmControl" wird der Betriebszustand und die Betriebsart eingestellt.

Eine ausführliche Beschreibung der Bits finden Sie in [Betriebszustand](#page-29-3) über [Feldbus](#page-29-3) ändern, Seite 30 und [Betriebsart](#page-31-0) starten und wechseln, Seite 32.

## **Doppelwörter** "RefA32" und "RefB32"

Die beiden Doppelwörter "RefA32" und "RefB32" werden zur Festlegung von zwei betriebsartspezifischen Werten verwendet. Die Bedeutung wird in den Abschnitten erläutert, in denen die einzelnen Betriebsarten behandelt werden.

## **Doppelwörter** "Ramp\_v\_acc" und "Ramp\_v\_dec"

Über die Doppelwörter "Ramp\_v\_acc" und "Ramp\_v\_dec" wird die Beschleunigung und die Verzögerung eingestellt. Sie entsprechen den Parametern desselben Namens.

## **Doppelwörter "EthOptMapOut1 ... EthOptMapOut3"**

Die Doppelwörter EthOptMapOut1 ... EthOptMapOut3 enthalten frei wählbare Parameter. Im Benutzerhandbuch des Antriebs finden Sie Beschreibungen der Parameter EthOptMapOut1 ... EthOptMapOut3, die das Parameter-Mapping erklären.

## <span id="page-16-0"></span>**Eingangs-Assembly, Instanz 113**

## **Überblick**

Die nachstehende Tabelle zeigt das Speicherabbild für Input Assembly-Daten. Eine Beschreibung der Parameter finden Sie im Benutzerhandbuch des Antriebs.

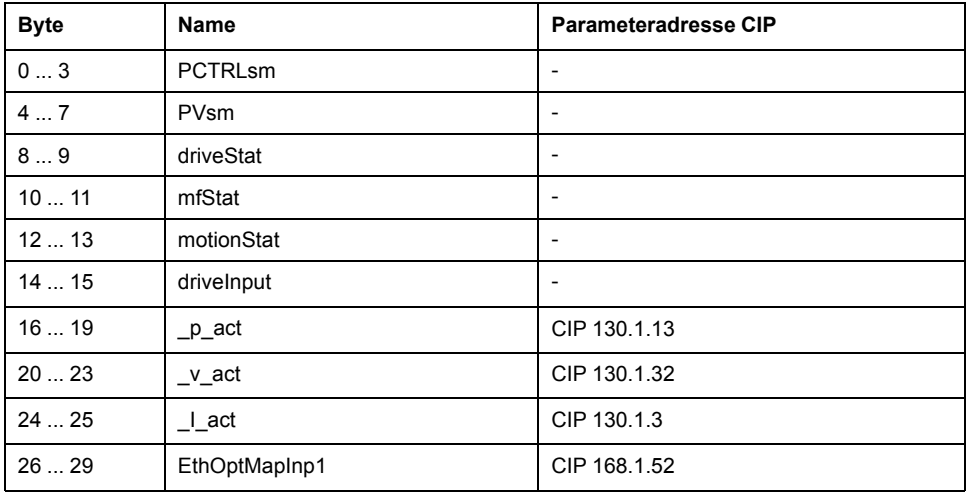

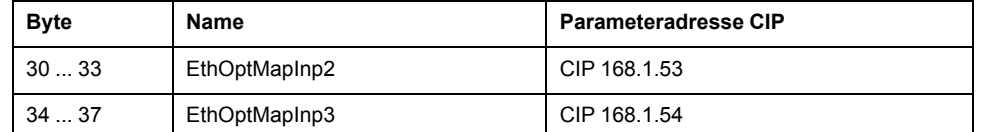

### **Doppelwörter** "PCTRLsm" und "PVsm"

Die Doppelwörter "PCTRLms" und "PVms" werden zum Lesen und Schreiben von Parametern verwendet, siehe [Parameterkanal,](#page-18-0) Seite 19.

### **Wort** "driveStat"

Über das Wort "driveStat" wird der aktuelle Betriebszustand angezeigt.

Eine ausführliche Beschreibung der Bits finden Sie in [Betriebszustand](#page-29-2) über Feldbus [anzeigen,](#page-29-2) Seite 30.

### **Wort** "mfStat"

Über das Wort "mfStat" wird die aktuelle Betriebsart angezeigt.

Eine ausführliche Beschreibung der Bits finden Sie in [Betriebszustand](#page-30-1) anzeigen, [Seite](#page-30-1) 31.

## **Wort** "motionStat"

Über das Wort "motionStat" werden Informationen über den Motor und den Profilgenerator angezeigt.

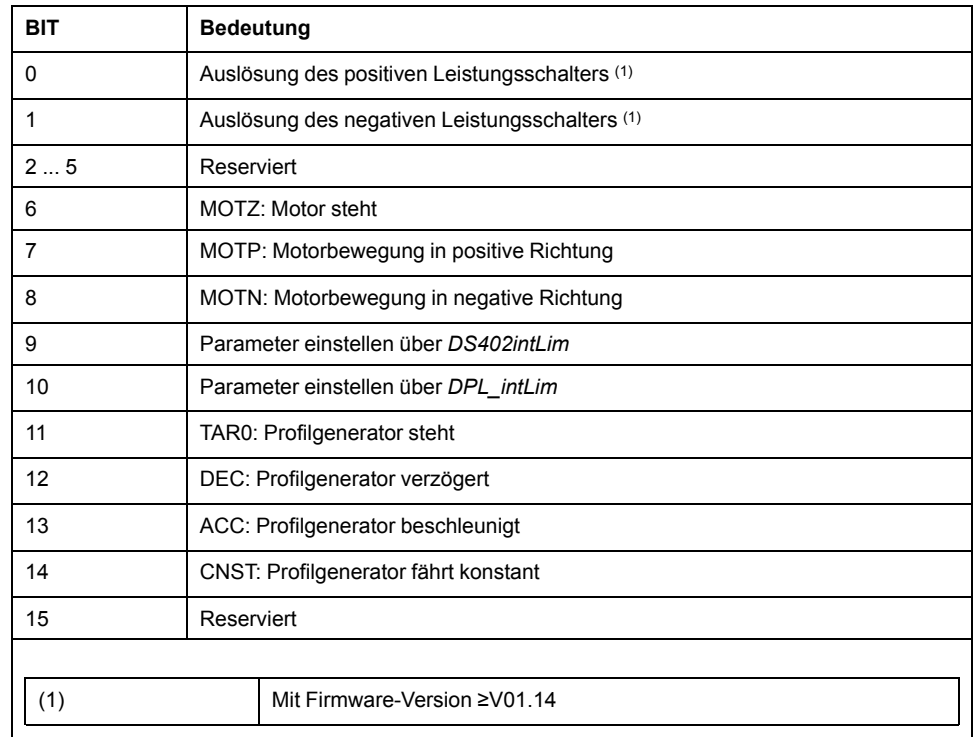

## **Wort "driveInput"**

Über das Wort "driveInput" wird der Zustand der digitalen Signaleingänge angezeigt.

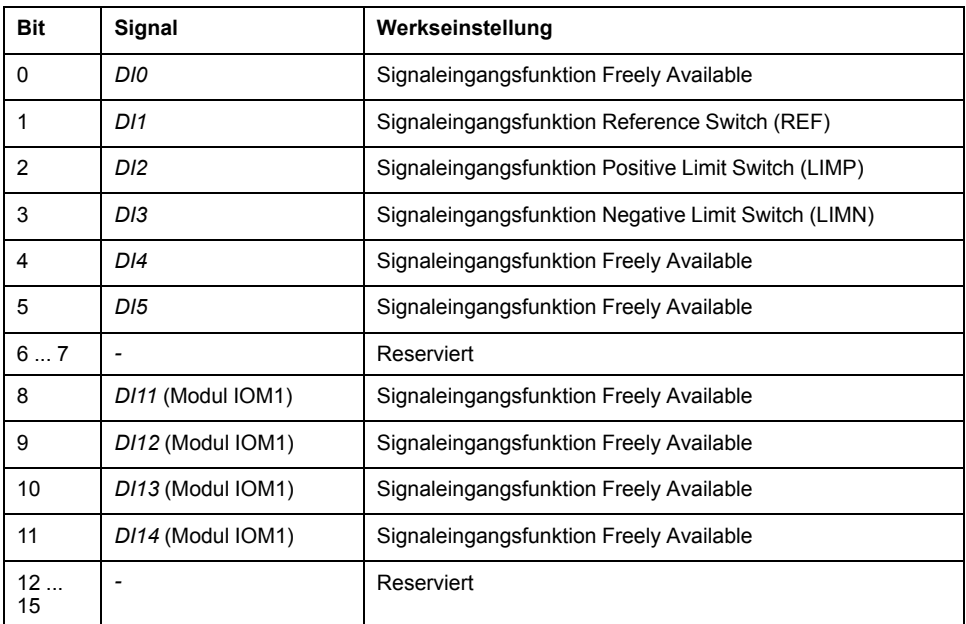

## **Doppelwort** "\_p\_act"

Über das Doppelwort "\_p\_act" wird die Istposition angezeigt. Der Wert entspricht dabei dem Parameter *\_p\_act*.

### **Doppelwort w**  $\alpha$  **x** act"

Über das Doppelwort "\_v\_act" wird die Istgeschwindigkeit angezeigt. Der Wert entspricht dabei dem Parameter *\_v\_act*.

## **Wort** , **I** act"

Über das Doppelwort "\_I\_act" wird die Iststrom angezeigt. Der Wert entspricht dabei dem Parameter *\_I\_act*.

## **Doppelwörter "EthOptMapInp1 ... EthOptMapInp3"**

Die Doppelwörter EthOptMapInp1 ... EthOptMapInp3 enthalten frei wählbare Parameter. Im Benutzerhandbuch des Antriebs finden Sie Beschreibungen der Parameter EthOptMapInp1 ... EthOptMapInp3, die das Parameter-Mapping erklären.

## <span id="page-18-0"></span>**Parameterkanal**

## **Überblick**

Über den Parameterkanal kann der Master einen Parameterwert vom Slave anfordern oder einen Parameterwert ändern. Über Index und Subindex kann jeder Parameter angesprochen werden.

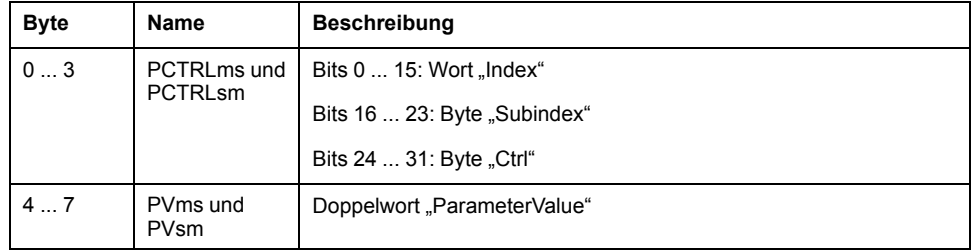

## **Wort "Index"**

Das Wort "Index" muss die Adresse der Objektklasse enthalten.

Beispiel Parameter *\_prgNoDEV*: Parameteradresse **101**.1.1

Eine Liste der Parameter finden Sie im Benutzerhandbuch des Antriebs.

### **Byte** "Subindex"

Das Byte "Subindex" muss die Adresse des Attributs enthalten.

Beispiel Parameter *\_prgNoDEV*: Parameteradresse 101.1.**1**

## **Byte "Ctrl"**

Im Byte "Ctrl" steht die Anforderung zum Lesen oder Schreiben eines Parameters.

In den Sendedaten steht, ob ein Parameter gelesen oder geschrieben werden soll. In den Empfangsdaten steht, ob die Leseanforderung oder die Schreibanforderung erfolgreich war.

#### Daten übertragen:

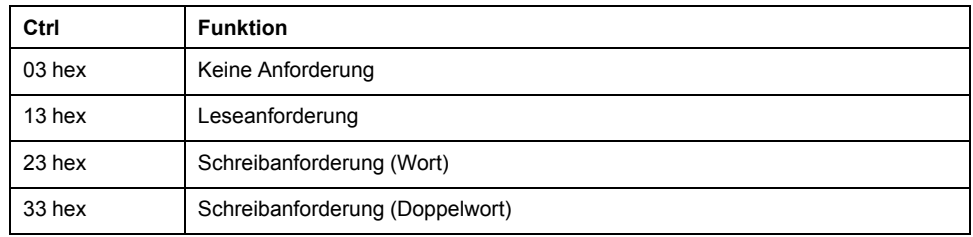

#### Daten empfangen:

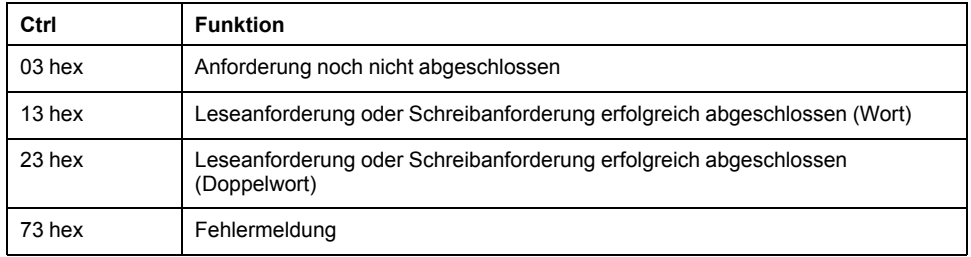

Es kann nur eine Anforderung auf einmal bearbeitet werden. Die Antwort wird vom Slave solange bereitgestellt, bis der Master eine neue Anforderung sendet. Bei Antworten, die Parameterwerte enthalten, antwortet der Slave bei Wiederholung mit dem aktuellen Wert.

Leseanforderungen werden nur dann vom Slave ausgeführt, wenn sich der Wert von 03 hex auf 13 hex ändert. Schreibanforderungen werden nur dann vom Slave ausgeführt, wenn sich der Wert von 03 hex auf 23 hex oder 33 hex ändert.

## **Doppelwort** "ParameterValue"

Im Doppelwort "ParameterValue" steht der Wert des Parameters.

Bei einer Leseanforderung hat der Wert in den Sendedaten keine Bedeutung. In den Empfangsdaten steht der Wert des Parameters.

Bei einer Schreibanforderung steht in den Sendedaten der Wert, der in den Parameter geschrieben werden soll. In den Empfangsdaten steht der Wert des Parameters.

Wenn eine Leseanforderung oder Schreibanforderung nicht erfolgreich war, steht im Doppelwort "ParameterValue" die Fehlernummer des Fehlers.

#### **Beispiel: Parameter lesen**

In diesem Beispiel wird die Programmnummer des Produkts aus dem Parameter *\_prgNoDEV* gelesen. Der Parameter *\_prgNoDEV* hat die Parameteradresse 101.1.1.

Der gelesene Parameterwert hat den Dezimalwert 91200, dies entspricht 01 64 40 hex.

Daten übertragen:

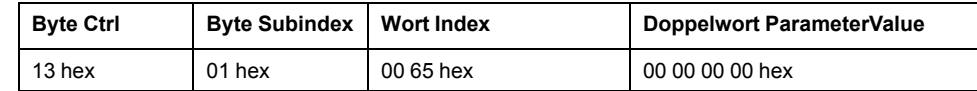

Daten empfangen:

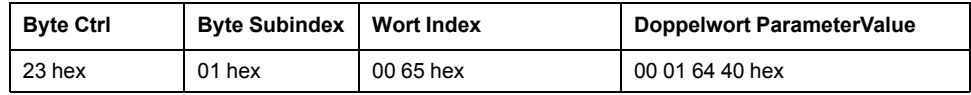

## **Beispiel: Schreiben eines ungültigen Parameters**

Für das Beispiel soll der Wert eines nicht existierenden Parameters geändert werden. Der Parameter hat die Parameteradresse 103.1.50. Der Wert der Parameter soll auf 222 (DE hex) geändert werden.

Damit der Slave eine neue Anforderung annehmen kann, muss zuerst im Byte "Ctrl" der Wert 03 hex übertragen werden.

Da der Slave den Parameter nicht adressieren kann, wird in den Empfangsdaten eine synchrone Fehlermeldung übermittelt. Byte "Ctrl" wird auf 73 hex gesetzt. Doppelwort "PV" wird auf die Fehlernummer (Fehlernnummer 11 01 hex: Parameter nicht vorhanden) gesetzt.

Daten übertragen:

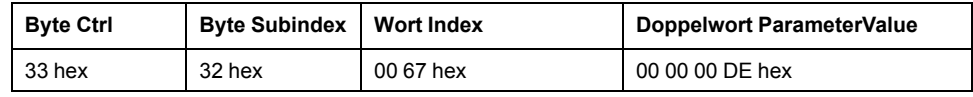

Daten empfangen:

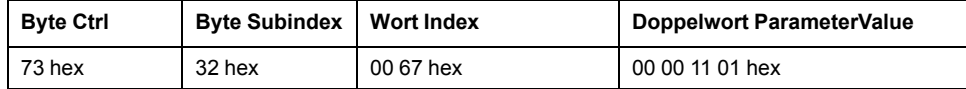

Informationen zu den Fehlernummern finden Sie im Benutzerhandbuch des Antriebs.

## <span id="page-20-1"></span><span id="page-20-0"></span>**Handshake über das Bit "MT" (Mode Toggle)**

### **Mode Toggle**

Die synchronisierte Verarbeitung kann mit den übertragenen Daten im Wort "dmControl", Bit "MT" (Mode Toggle) und den empfangenen Daten im Wort "mfStat", Bit "ME" (Mode Error) und Bit "MT" (Mode Toggle) durchgeführt werden. Synchronisierte Verarbeitung bedeutet, dass der Master auf Feedbacknachrichten vom Slave wartet, um entsprechend reagieren zu können.

Das Bit "MT" (Mode Toggle) ist bei steigender und fallender Flanke wirksam.

## **Beispiel 1: Positioning**

Der Master startet eine Bewegung. An den Zeitpunkten t<sub>1</sub>, t<sub>2</sub> ... prüft der Master die Rückmeldungen vom Slave. Er wartet auf das Ende der Bewegung. Das Ende ist durch Bit " $x$ \_end" = 1 gekennzeichnet.

Mode Toggle-Handshake:

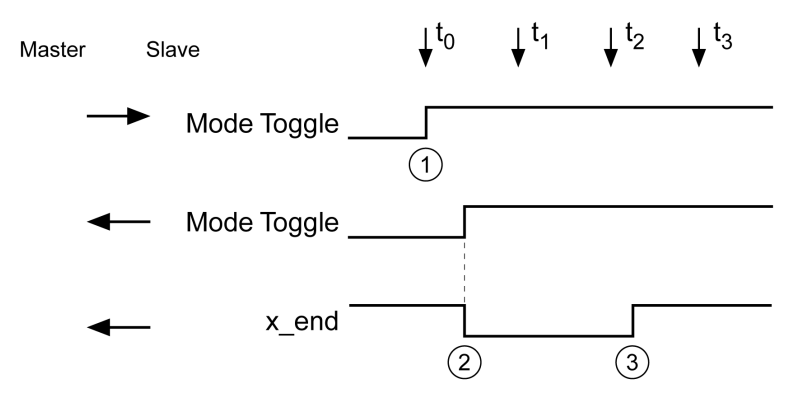

**1** Master startet Bewegung mit "Mode Toggle" = 1

**2** Slave signalisiert, dass die Bewegung mit "Mode Toggle" = 1 ausgeführt wird; gleichzeitig gilt " $x$ \_end" = 0

**3** Slave signalisiert "Bewegung beendet" mit "x\_end" = 1

## **Beispiel 2: Kurze Bewegung**

Der Master startet eine Bewegung, deren Dauer kürzer ist als der Anforderungszyklus des Masters. Zum Zeitpunkt t<sub>1</sub> ist die Bewegung bereits beendet. Anhand des Bits "x end" kann der Master nicht erkennen, ob die Bewegung bereits beendet wurde oder noch nicht begonnen hat. Dies kann jedoch mit dem Bit "MT" (Mode Toggle) ermittelt werden.

Mode Toggle-Handshake, kurze Bewegung:

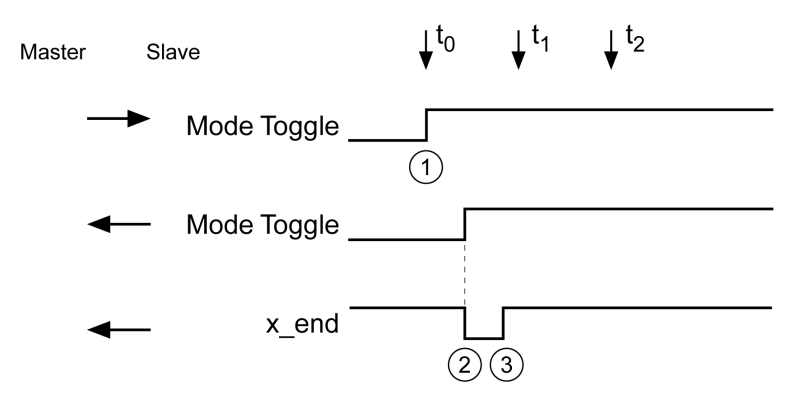

**1** Master startet Bewegung mit "Mode Toggle" = 1

**2** Slave signalisiert, dass die Bewegung mit "Mode Toggle" = 1 ausgeführt wird; gleichzeitig gilt " $x$ \_end" = 0

**3** Slave signalisiert ..Bewegung beendet" mit ..x end" = 1

# <span id="page-22-0"></span>**Installation**

## <span id="page-22-1"></span>**Installation des Moduls**

## **Mechanische Installation**

Durch elektrostatische Entladung (ESD) kann das Modul sofort oder mit Zeitverzögerung zerstört werden.

## *HINWEIS*

#### **SACHSCHADEN DURCH ELEKTROSTATISCHE ENTLADUNG (ESD)**

- Verwenden Sie geeignete ESD-Maßnahmen (zum Beispiel ESD-Schutzhandschuhe) bei der Handhabung des Moduls.
- Berühren Sie keine internen Bauteile.

**Die Nichtbeachtung dieser Anweisungen kann Sachschäden zur Folge haben.**

Installieren Sie das Modul gemäß den Anweisungen im Benutzerhandbuch des Antriebs.

## **Kabelspezifikation**

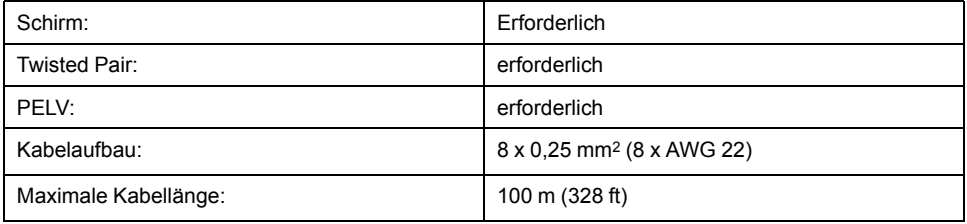

- Beachten Sie die Hinweise zu den Potentialausgleichsleitungen im Benutzerhandbuch des Antriebs.
- Verwenden Sie vorkonfektionierte Kabel, um Verdrahtungsfehler zu minimieren.

## **Pinbelegung**

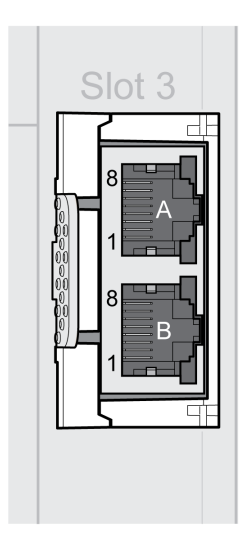

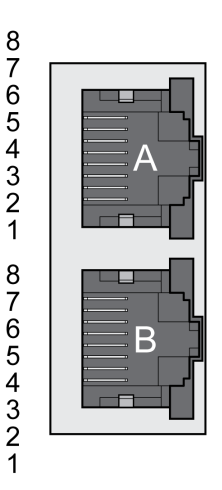

**A** Port A **B** Port B

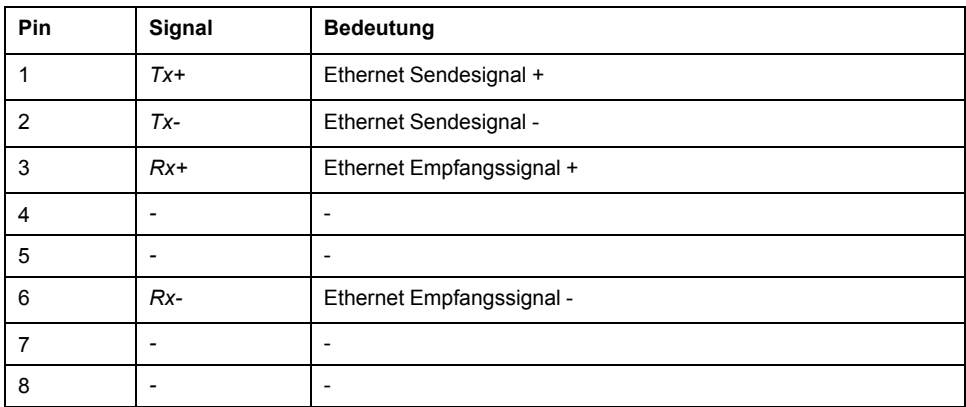

# <span id="page-24-0"></span>**Inbetriebnahme**

## <span id="page-24-1"></span>**Vorbereitung**

In diesem Kapitel wird die Inbetriebnahme des Produkts beschrieben.

Ohne Verbindungsüberwachung kann das Produkt eine Unterbrechung im Netzwerk nicht erkennen.

## **WARNUNG**

### **VERLUST DER STEUERUNGSKONTROLLE**

- Stellen Sie sicher, dass die Verbindungsüberwachung aktiviert ist.
- Legen Sie die kürzesten praxistauglichen Überwachungszyklen fest, um Unterbrechungen der Kommunikation so früh wie möglich zu erkennen.

**Die Nichtbeachtung dieser Anweisungen kann Tod, schwere Verletzungen oder Sachschäden zur Folge haben.**

## **WARNUNG**

#### **UNBEABSICHTIGTER GERÄTEBETRIEB**

- Das System nur starten, wenn sich keine Personen oder Hindernisse im Betriebsbereich befinden.
- Schreiben Sie nicht in reservierte Parameter.
- Schreiben Sie nicht in Parameter bevor Sie die Funktion nicht verstanden haben.
- Führen Sie erste Tests ohne angekoppelte Lasten durch.
- Überprüfen Sie bei der Feldbus-Kommunikation die Verwendung der Wortfolge.
- Stellen Sie keine Feldbus-Verbindung her, bevor Sie nicht die Kommunikations-Prinzipien verstanden haben.

**Die Nichtbeachtung dieser Anweisungen kann Tod, schwere Verletzungen oder Sachschäden zur Folge haben.**

## **Erforderliche Komponenten**

Für die Inbetriebnahme werden folgende Komponenten benötigt:

• Inbetriebnahmesoftware "Lexium32 DTM Library"

[https://www.se.com/ww/en/download/document/Lexium\\_DTM\\_Library/](https://www.se.com/ww/en/download/document/Lexium_DTM_Library)

- Feldbusumsetzer (Konverter) für die Inbetriebnahmesoftware bei Verbindung über die Inbetriebnahmeschnittstelle
- EtherNet/IP Master
- Lexium 32M Antrieb Benutzerhandbuch und dieses Benutzerhandbuch, LXM32M Ethernet TCP/IP-Modul (Protokoll EtherNet/IP) Benutzerhandbuch

## <span id="page-24-2"></span>**"Erste Einstellungen" vornehmen**

## **Einschalten des Antriebs**

"Erste Einstellungen" müssen vorgenommen werden, wenn die Steuerungsversorgung erstmalig eingeschaltet wird oder wenn die Werkseinstellungen wiederhergestellt wurden.

• Trennen Sie während der Inbetriebnahme die Verbindung zum Feldbus, um Konflikte durch gleichzeitigen Zugriff zu vermeiden.

• Schalten Sie die Steuerungsversorgung ein.

Der Antrieb führt eine Initialisierung durch, die LEDs werden getestet, und die Segmente der 7-Segment-Anzeige und die Status-LEDs leuchten auf.

Wenn die Initialisierung abgeschlossen ist, muss die Feldbus-Schnittstelle konfiguriert werden. Der Antrieb kann über das integrierte HMI oder die Inbetriebnahmesoftware konfiguriert werden.

### **Erste Einstellungen über HMI**

Erste Einstellungen über das integrierte HMI

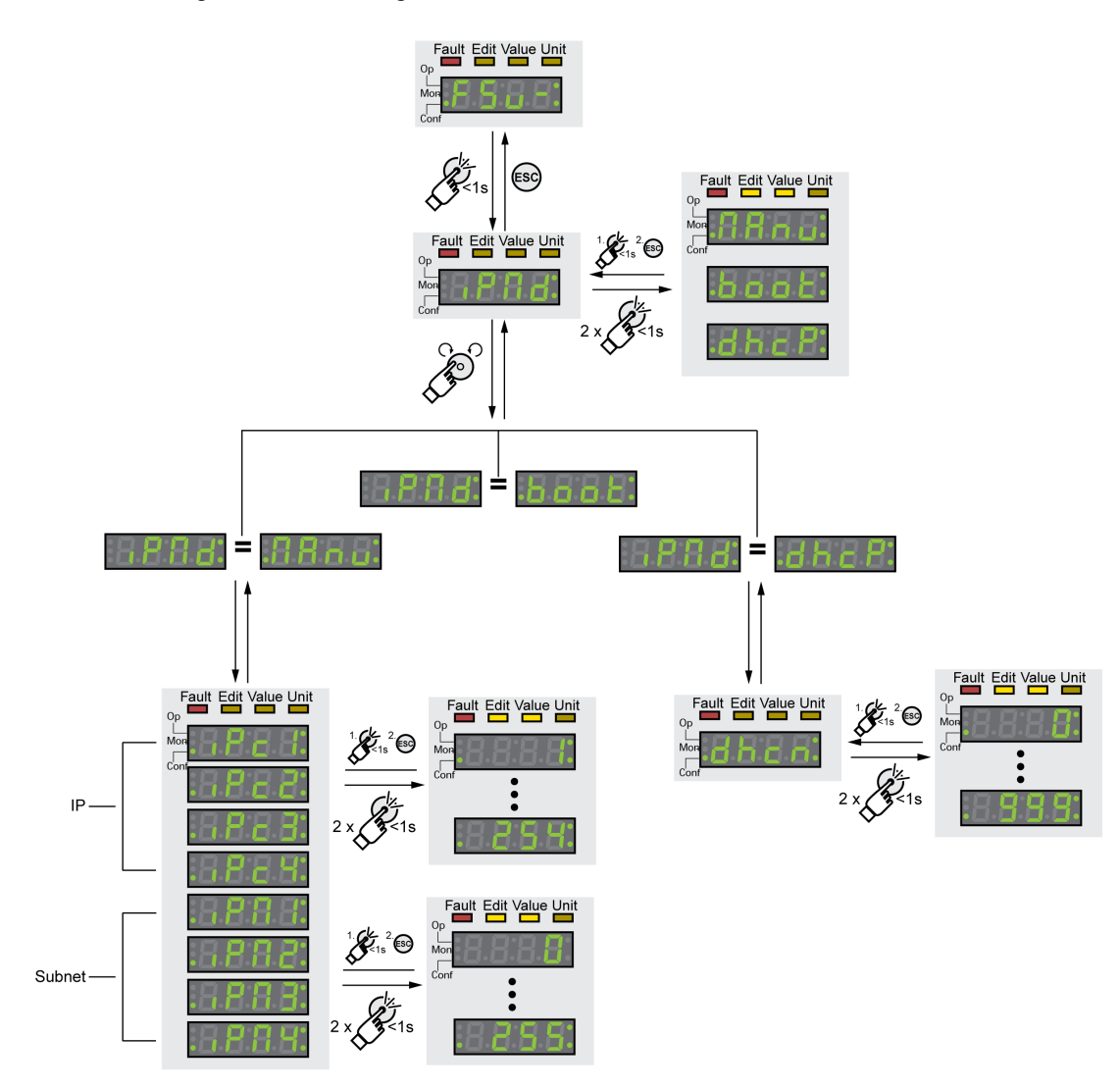

### **Netzwerk-Adresszuweisungsart**

Wählen Sie die Art der Netzwerk-Adresszuweisung.

Die Art der Netzwerk-Adresszuweisung wird über den Parameter *EthIpMode*  $($   $,$   $P$   $\Pi$   $d$ ) eingestellt.

<span id="page-26-0"></span>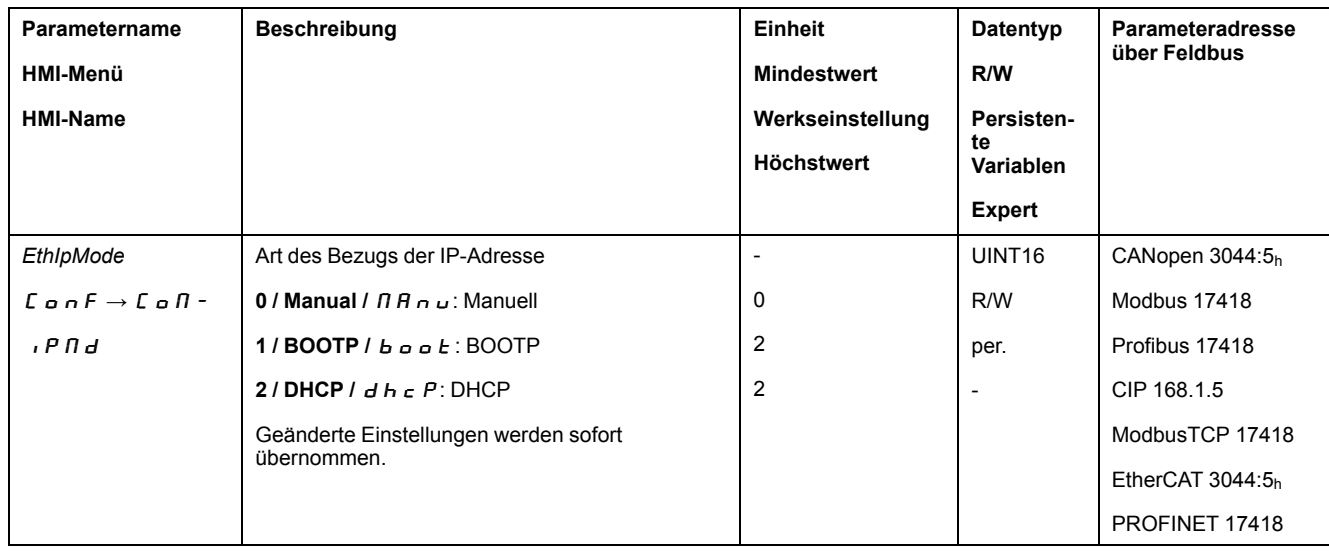

## **Manuelle Zuweisung der Netzwerkadresse (EthIpMode =**  $\Pi$  **A**  $\theta$  $\theta$ **)**

Stellen Sie die Netzwerkadressen bestehend aus IP-Adresse und der Subnetzmaske ein.

Die IP-Adresse wird über die Parameter *EthIPmodule1* ... *EthIPmodule4* eingestellt. Die Subnetzmaske wird über die Parameter *EthIPmask1* ... *EthIPmask4* eingestellt.

<span id="page-26-3"></span><span id="page-26-2"></span><span id="page-26-1"></span>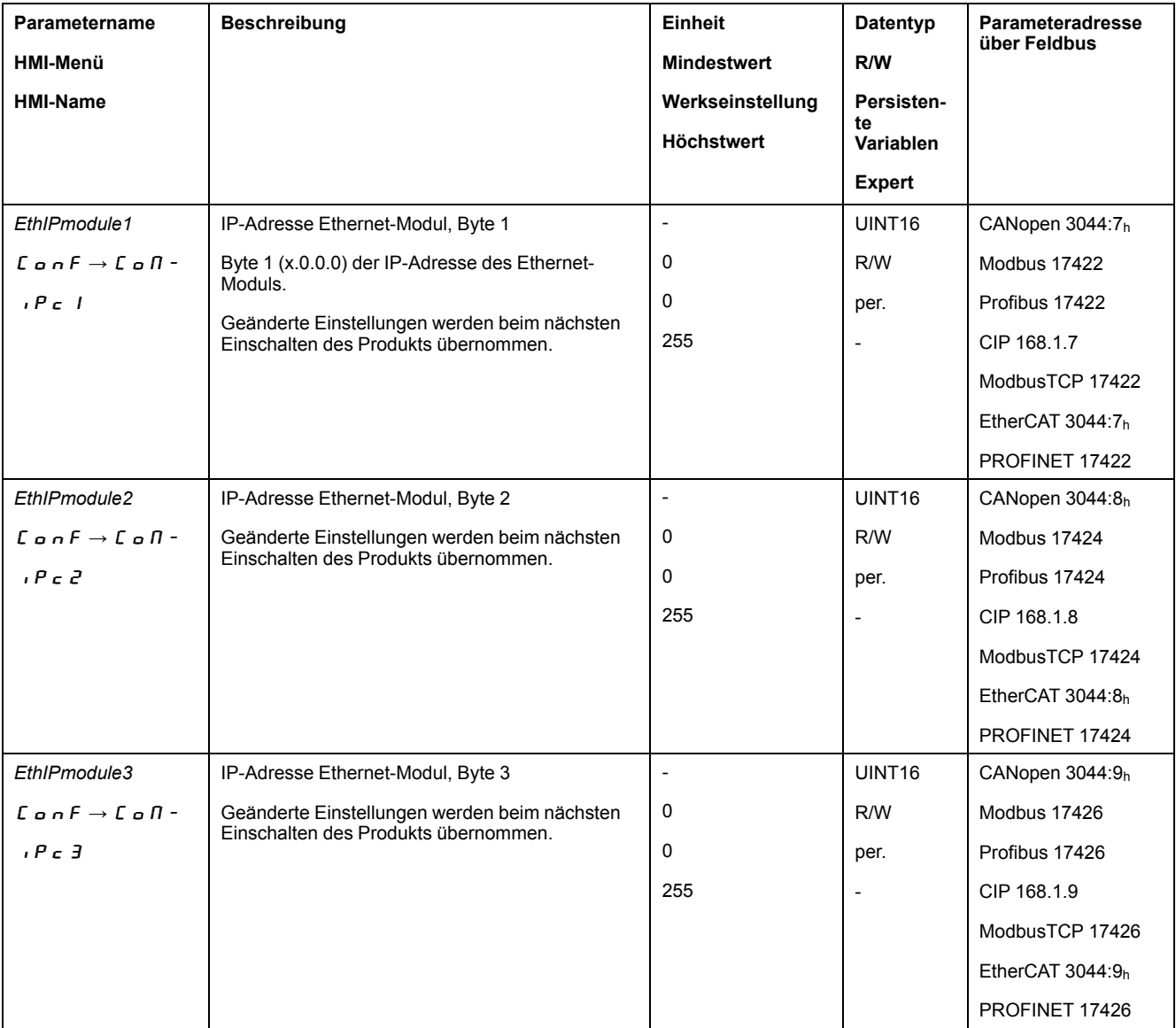

<span id="page-27-4"></span><span id="page-27-1"></span><span id="page-27-0"></span>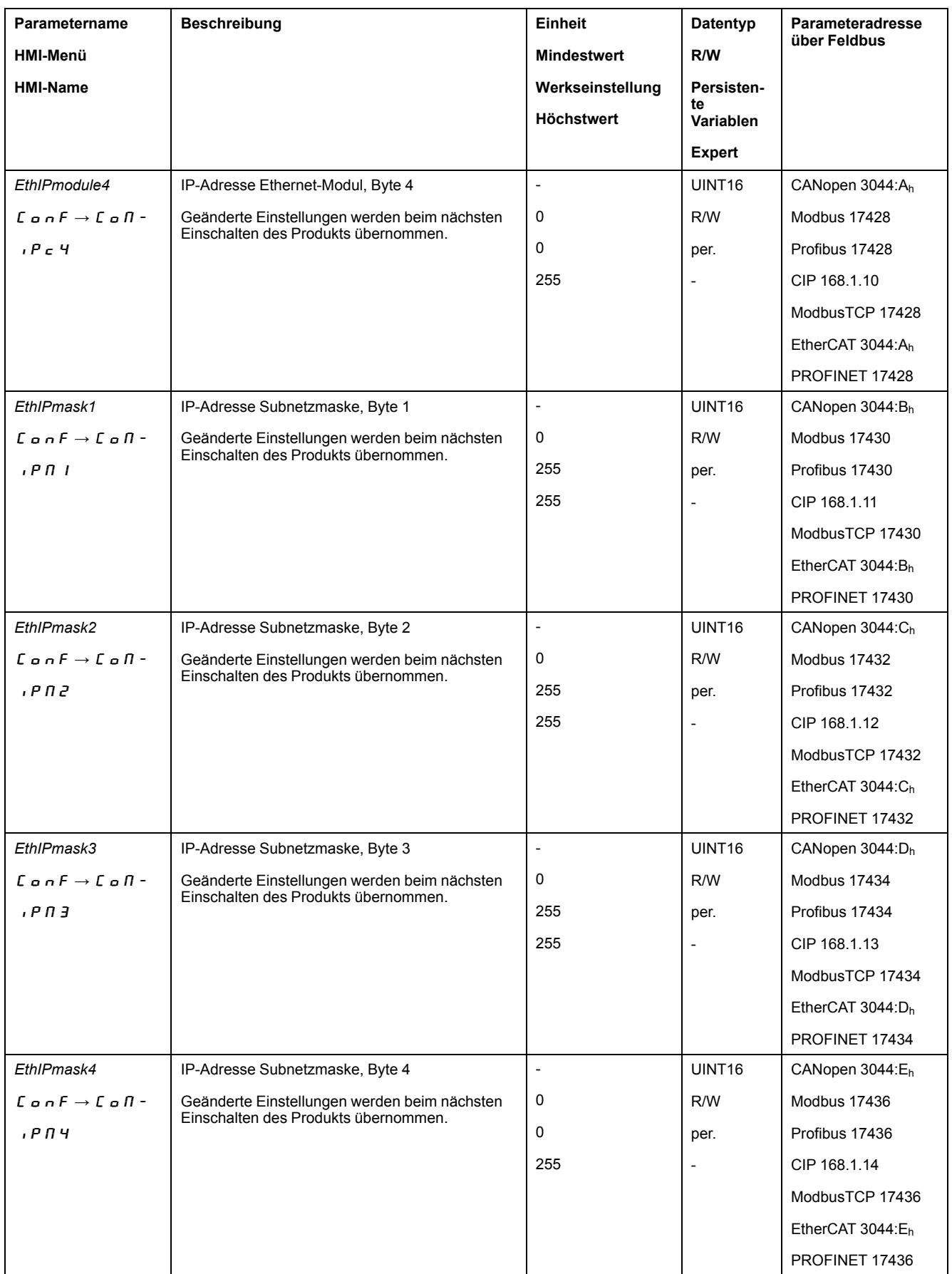

## <span id="page-27-3"></span><span id="page-27-2"></span>**Zuweisung der Netzwerkadresse über BOOTP (***EthIpMode* **=** boot**)**

Stellen Sie sicher, dass ein zugänglicher BOOTP-Server im Netzwerk verfügbar ist.

## **Zuweisung der Netzwerkadresse über DHCP (***EthIpMode* **=** dhcp**)**

Stellen Sie sicher, dass ein zugänglicher DHCP-Server im Netzwerk verfügbar ist.

Der DHCP-Server muss die "DeviceName"-Konfiguration unterstützen.

Vorgehensweise:

• Stellen Sie über  $d \, h \, c \, n$  eine im Netzwerk eindeutige Nummer ein.

Die Nummer wird an 13., 14. und 15. Stelle des Gerätenamens eingetragen.

Beispiel: LEXIUM\_SERVO**001**

• Stellen Sie den neuen Gerätenamen des Antriebs in der Konfiguration des DHCP-Servers ein und überprüfen Sie die Richtigkeit.

**HINWEIS:** In der Inbetriebnahmesoftware kann der vollständige Gerätename angezeigt und geändert werden.

- Wird der Gerätename nach den "Ersten Einstellungen" geändert, wird die über  $d \, h \, c \, n$  eingestellte eindeutige Nummer nur berücksichtigt, wenn der Gerätename (ohne Zählung der eindeutigen Nummer) aus 12 Zeichen besteht.
- Wird der Gerätename nach den "Ersten Einstellungen" geändert, stellen Sie den geänderten Gerätenamen des Antriebs in der Konfiguration des DHCP-Servers ein und überprüfen Sie die Richtigkeit.

#### **Neustarten des Antriebs**

Ein Neustarten des Antriebs ist zur Übernahme der Änderungen erforderlich. Nach dem Neustart ist der Antrieb betriebsbereit. Der Antrieb befindet sich im Betriebszustand "Jog".

# <span id="page-29-0"></span>**Betriebszustände und Betriebsarten**

## <span id="page-29-4"></span><span id="page-29-1"></span>**Betriebszustände**

## <span id="page-29-2"></span>**Anzeige des Betriebszustands über den Feldbus**

Über das Wort "driveStat" wird der Betriebszustand angezeigt.

#### driveStat  $\overline{\phantom{a}}$

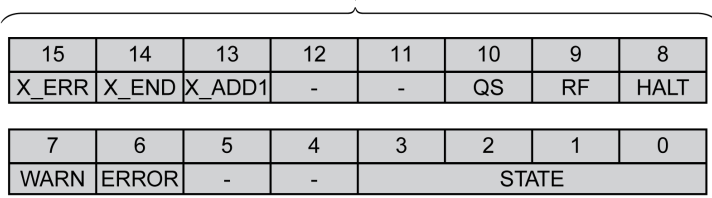

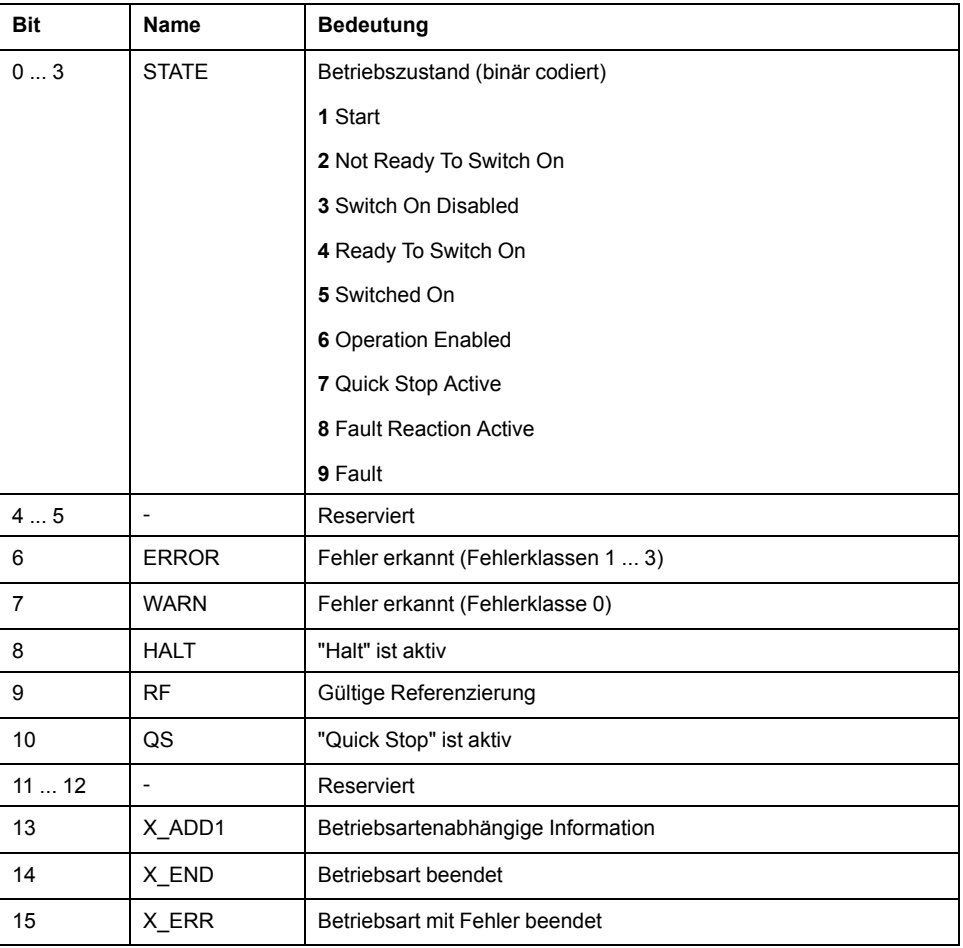

## <span id="page-29-3"></span>**Betriebszustand wechseln über Feldbus**

Über die Bits 8 ... 15 im Wort "dmControl" wird der Betriebszustand eingestellt.

#### dmControl

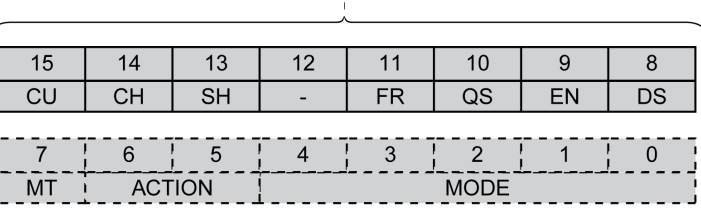

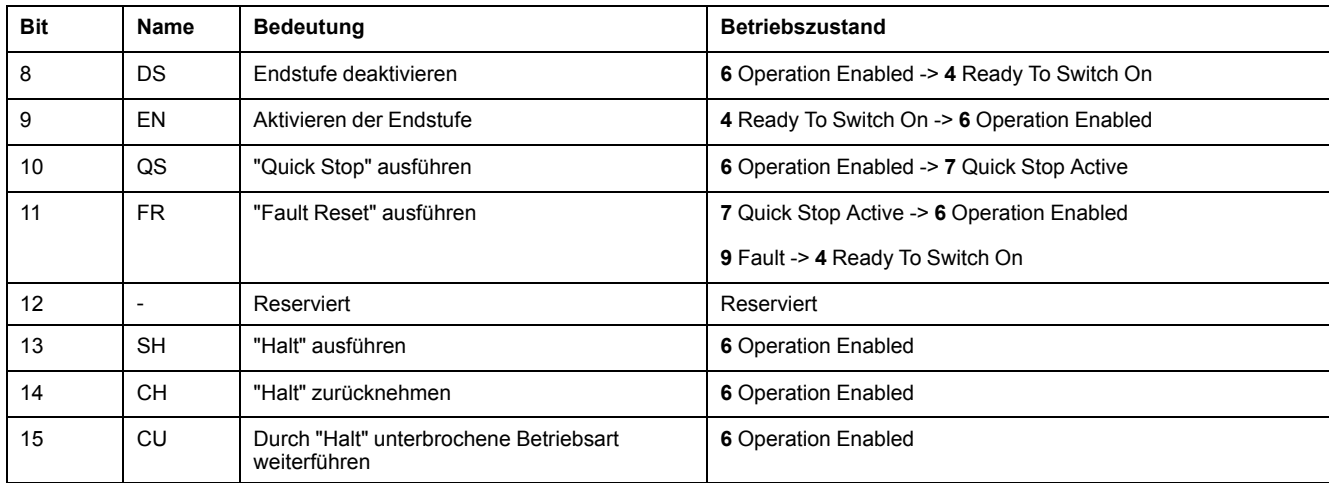

Beim Zugriff reagieren diese Bits auf einen Wechsel 0->1, um die jeweilige Funktion auszulösen.

Wenn eine Anforderung zur Änderung des Betriebszustands nicht umgesetzt werden kann, wird diese Anforderung ignoriert. Eine Fehlerreaktion erfolgt nicht.

Wenn die Bits 8 ... 15 auf 0 gesetzt sind, wird die Endstufe deaktiviert.

Die Behandlung von nicht eindeutigen Bit-Kombinationen erfolgt entsprechend folgender Prioritätsliste (höchste Priorität Bit 8, niedrigste Priorität Bit 14 und Bit 15):

- Bit 8 (Endstufe deaktivieren) vor Bit 9 (Endstufe aktivieren)
- Bit 10 ("Quick Stop") vor Bit 11 ("Fault Reset")
- Bit 13 ("Halt" ausführen) vor Bit 14 ("Halt" zurücknehmen) und Bit 15 (durch "Halt" unterbrochene Betriebsart weiterführen)

Bei einem Fehler der Fehlerklasse 2 oder 3 kann ein "Fault Reset" erst dann ausgeführt werden, wenn Bit 9 (Endstufe aktivieren) nicht mehr gesetzt ist.

## <span id="page-30-0"></span>**Betriebsarten**

#### <span id="page-30-1"></span>**Betriebsart anzeigen**

#### **Betriebsart anzeigen**

Über das Wort "mfStat" wird die eingestellte Betriebsart angezeigt.

 $mfStat$ 

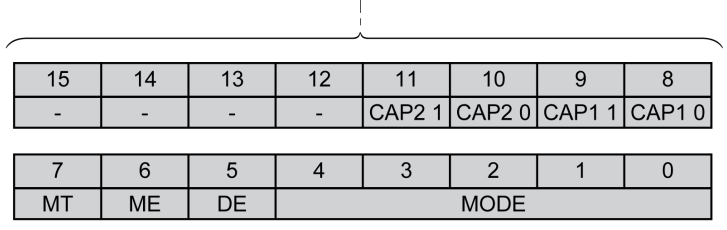

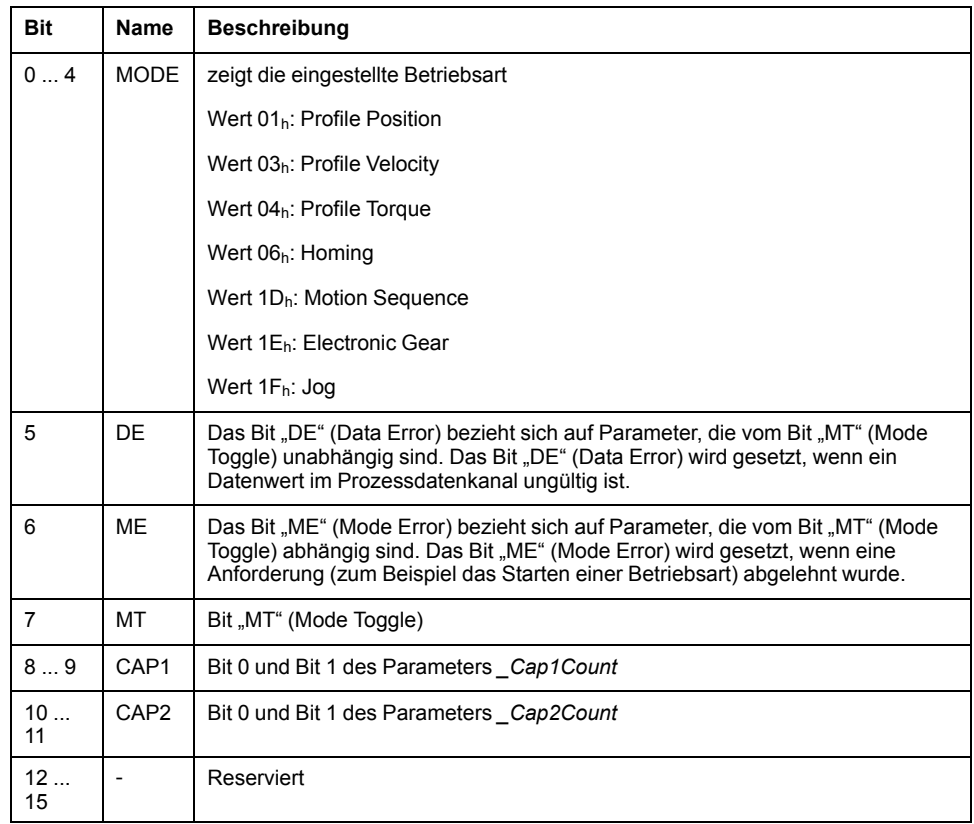

### <span id="page-31-0"></span>**Betriebsart starten und wechseln**

### **Betriebsart starten und wechseln**

Über die Bits 0 ... ... 7 im Wort "dmControl" wird die Betriebsart eingestellt.

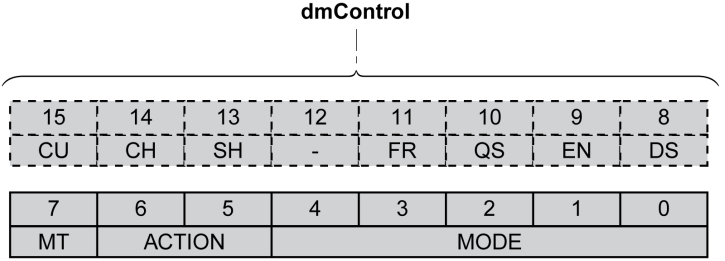

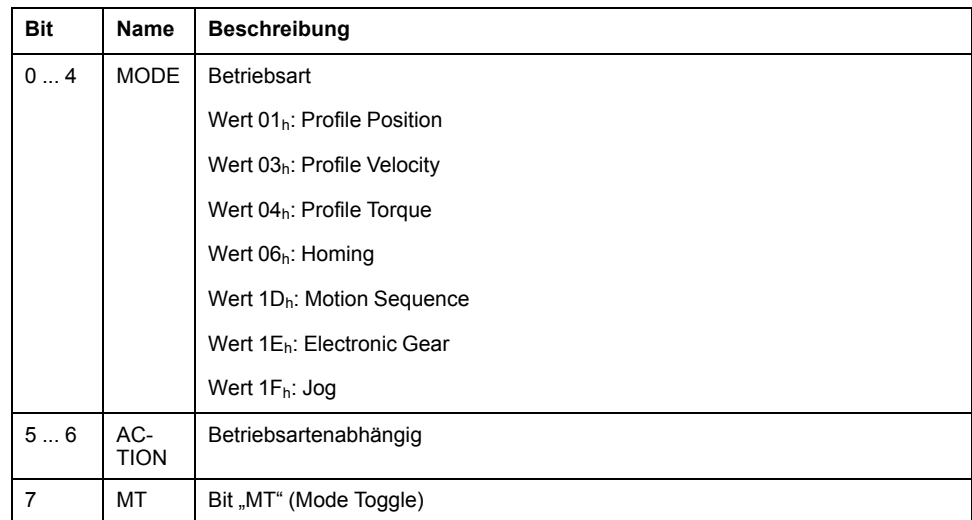

Mit den folgenden Werten kann der Betriebsmodus aktiviert oder die Zielwerte geändert werden:

- Zielwerte, abhängig von gewünschter Betriebsart
- Betriebsart in "dmControl", Bits 0 ... 4 (MODE).
- Aktion für diese Betriebsart in Bit 5 und Bit 6 (ACTION)
- Bit 7 wechseln (MT)

Die möglichen Betriebsarten, Funktionen und die dazugehörigen Zielwerte sind in den folgenden Abschnitten beschrieben.

## <span id="page-32-0"></span>**Übersicht über die Betriebsarten**

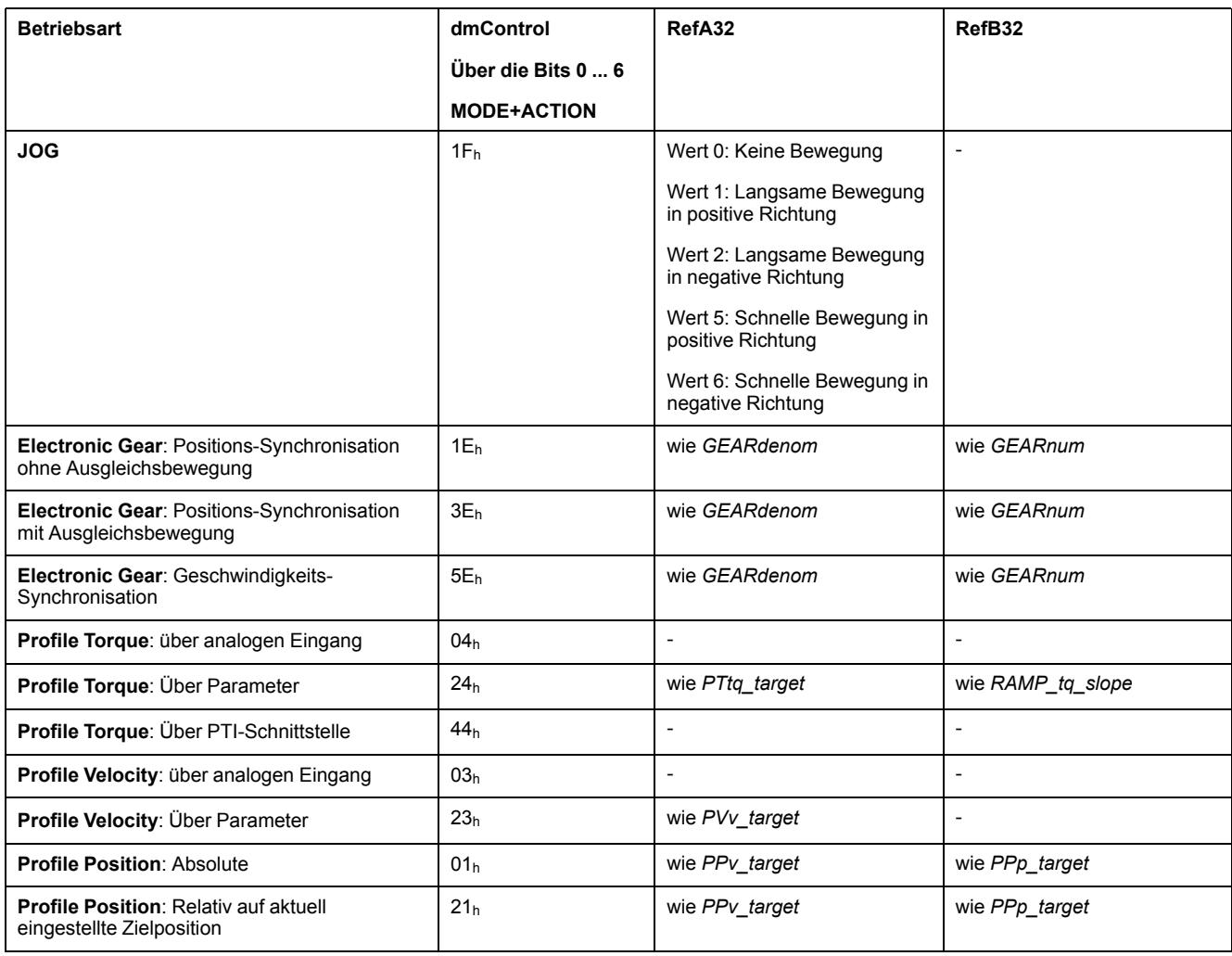

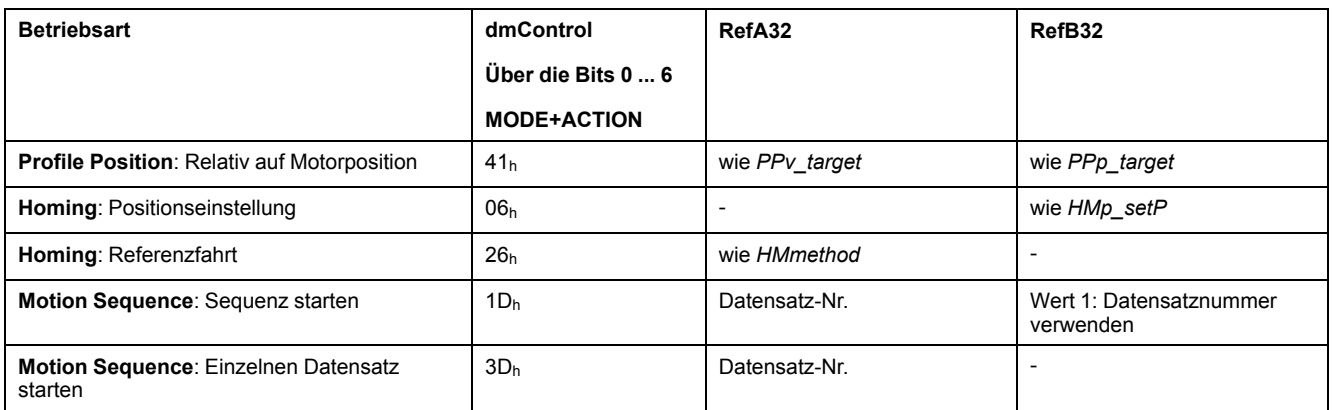

## <span id="page-33-0"></span>**Betriebsart Jog**

### **Betriebsart starten**

Die Betriebsart wird im Prozessdatenkanal mit den Ausgangsdaten eingestellt und gestartet.

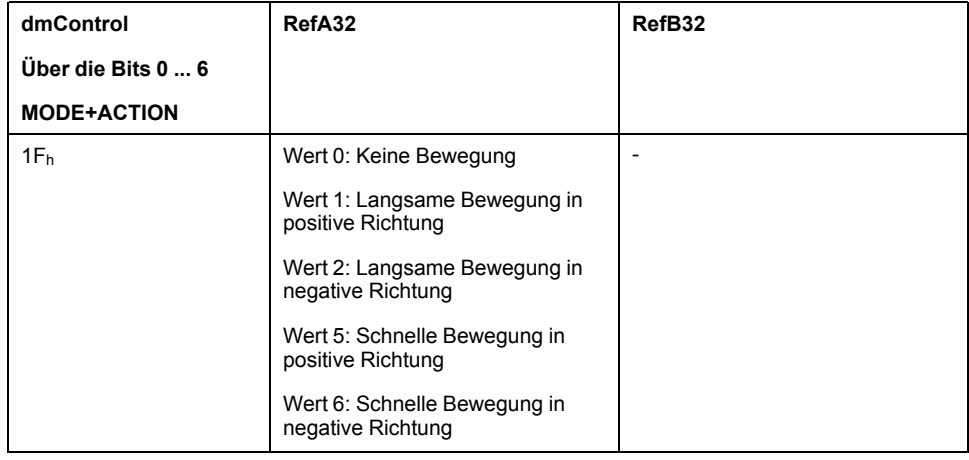

## **Statusinformationen**

Über das Wort "driveStat" werden Informationen zur Betriebsart angezeigt.

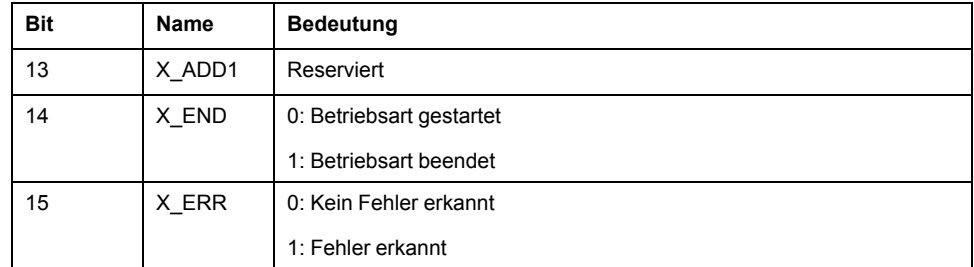

## **Beendigung der Betriebsart**

Die Betriebsart ist beendet bei Motorstillstand und einer der folgenden Bedingungen:

- Wert 0 bei RefA
- Unterbrechung durch "Halt" oder "Quick Stop"
- Unterbrechung durch einen Fehler

## <span id="page-34-0"></span>**Betriebsart Electronic Gear**

### **Betriebsart starten**

Die Betriebsart wird im Prozessdatenkanal mit den Ausgangsdaten eingestellt und gestartet.

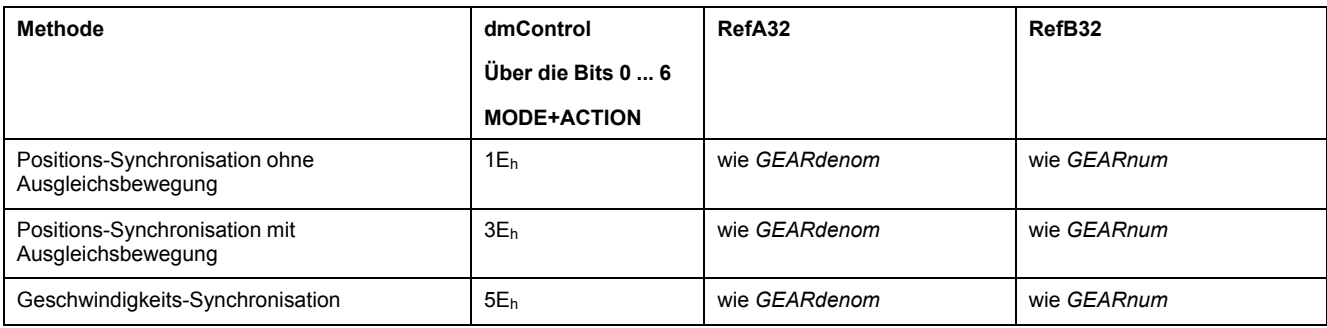

## **Statusinformationen**

Über das Wort "driveStat" werden Informationen zur Betriebsart angezeigt.

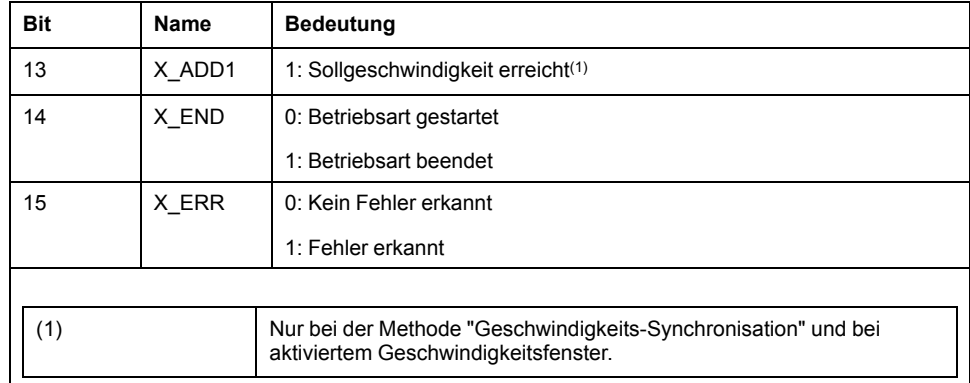

## **Beendigung der Betriebsart**

Die Betriebsart ist beendet bei Motorstillstand und einer der folgenden Bedingungen:

- Unterbrechung durch "Halt" oder "Quick Stop"
- Unterbrechung durch einen Fehler

## <span id="page-34-1"></span>**Betriebsart Profile Torque**

#### **Betriebsart starten**

Die Betriebsart wird im Prozessdatenkanal mit den Ausgangsdaten eingestellt und gestartet.

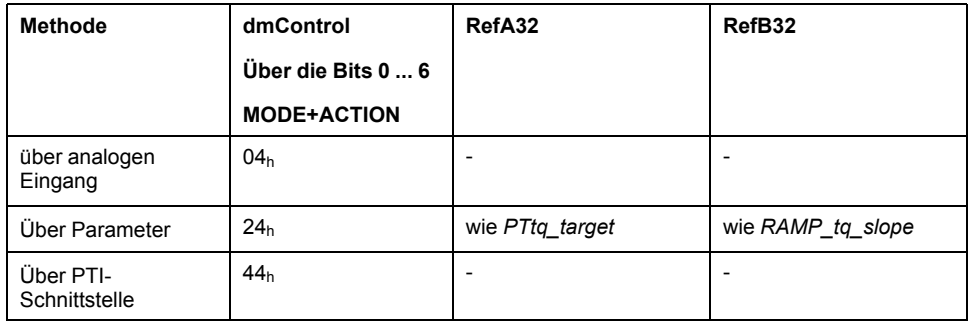

## **Statusinformationen**

Über das Wort "driveStat" werden Informationen zur Betriebsart angezeigt.

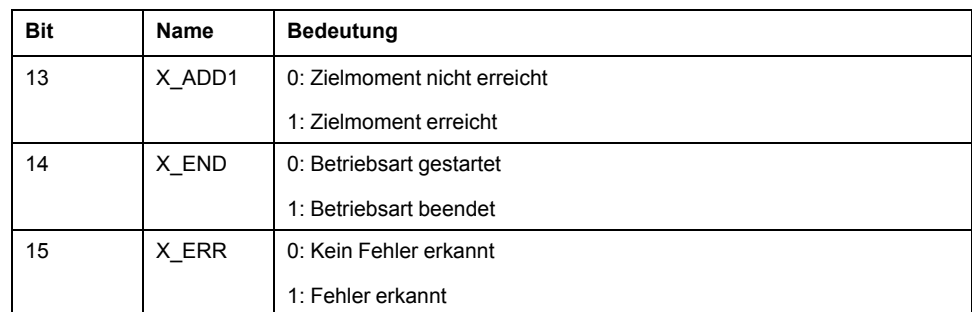

## **Beendigung der Betriebsart**

Die Betriebsart ist beendet bei Motorstillstand und einer der folgenden Bedingungen:

- Unterbrechung durch "Halt" oder "Quick Stop"
- Unterbrechung durch einen Fehler

## <span id="page-35-0"></span>**Betriebsart Profile Velocity**

### **Betriebsart starten**

Die Betriebsart wird im Prozessdatenkanal mit den Ausgangsdaten eingestellt und gestartet.

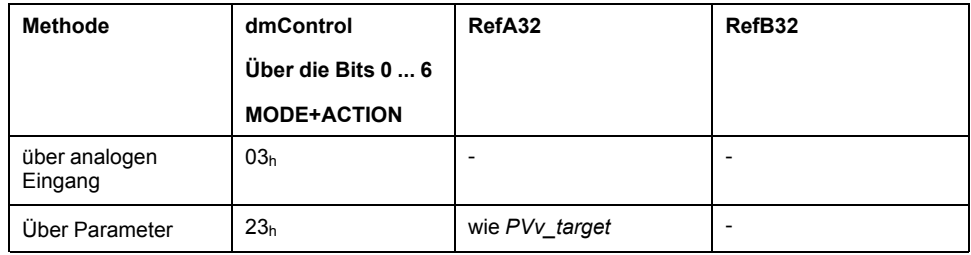

## **Statusinformationen**

Über das Wort "driveStat" werden Informationen zur Betriebsart angezeigt.

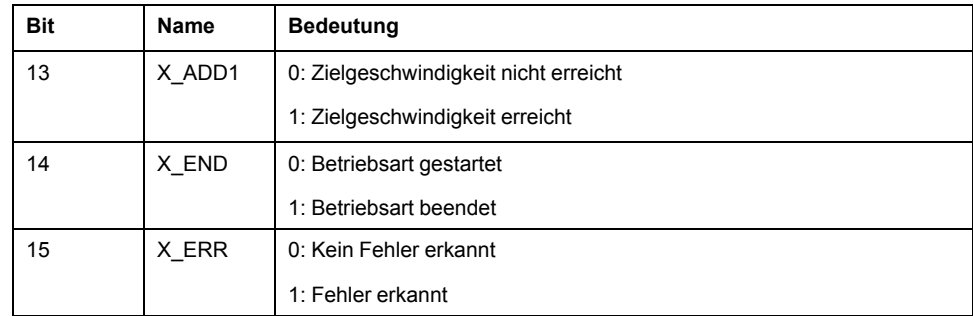

## **Beendigung der Betriebsart**

Die Betriebsart ist beendet bei Motorstillstand und einer der folgenden Bedingungen:

- Unterbrechung durch "Halt" oder "Quick Stop"
- Unterbrechung durch einen Fehler

## <span id="page-36-0"></span>**Betriebsart Profile Position**

### **Betriebsart starten**

Die Betriebsart wird im Prozessdatenkanal mit den Ausgangsdaten eingestellt und gestartet.

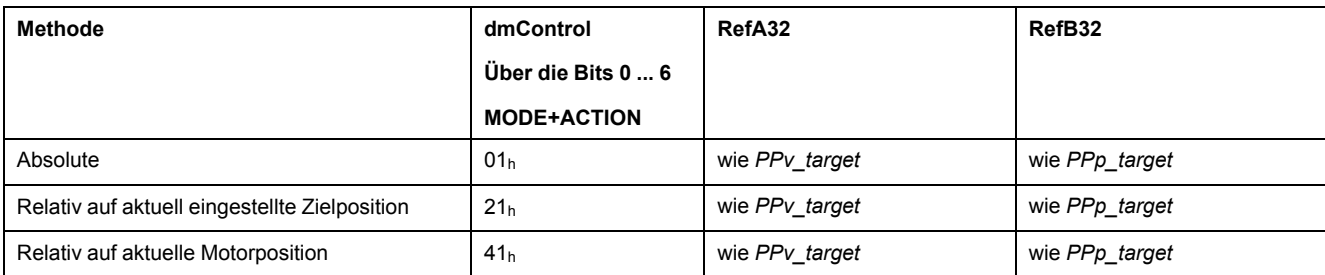

## **Statusinformationen**

Über das Wort "driveStat" werden Informationen zur Betriebsart angezeigt.

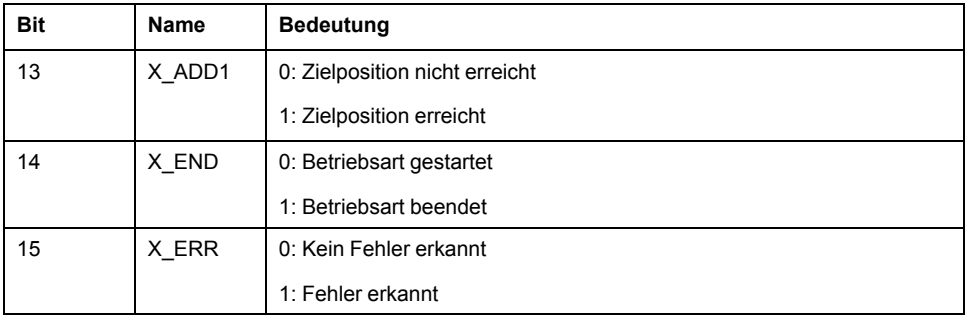

## **Beendigung der Betriebsart**

Die Betriebsart wird bei Motorstillstand und einer der folgenden Bedingungen beendet:

- Zielposition erreicht
- Unterbrechung durch "Halt" oder "Quick Stop"
- Unterbrechung durch einen Fehler

## <span id="page-36-1"></span>**Betriebsart Homing**

### **Betriebsart starten**

Die Betriebsart wird im Prozessdatenkanal mit den Ausgangsdaten eingestellt und gestartet.

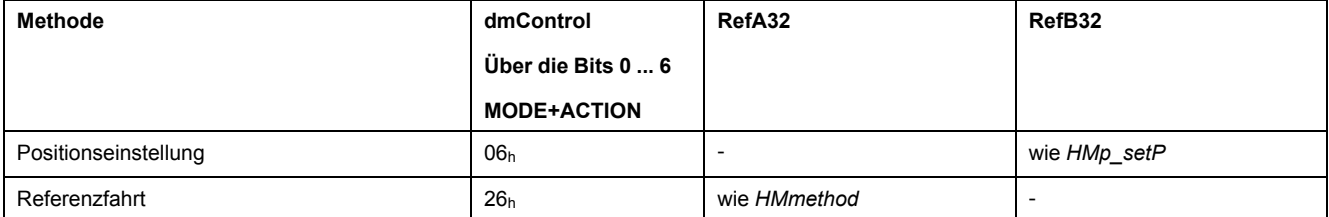

### **Statusinformationen**

Über das Wort "driveStat" werden Informationen zur Betriebsart angezeigt.

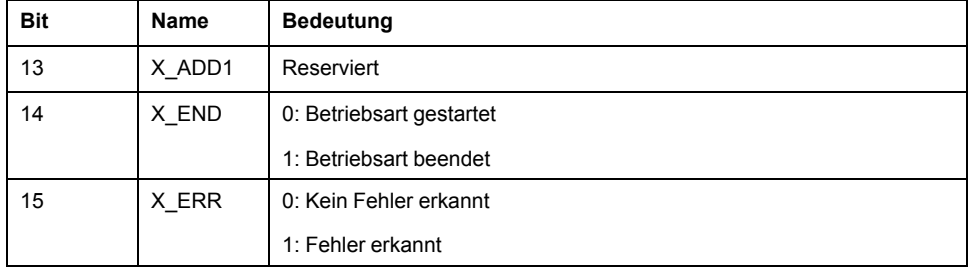

## **Beendigung der Betriebsart**

Die Betriebsart wird bei Motorstillstand und einer der folgenden Bedingungen beendet:

- Erfolgreiche Referenzierung
- Unterbrechung durch "Halt" oder "Quick Stop"
- Unterbrechung durch einen Fehler

## <span id="page-37-0"></span>**Betriebsart Motion Sequence**

### **Betriebsart starten**

Die Betriebsart wird im Prozessdatenkanal mit den Ausgangsdaten eingestellt und gestartet.

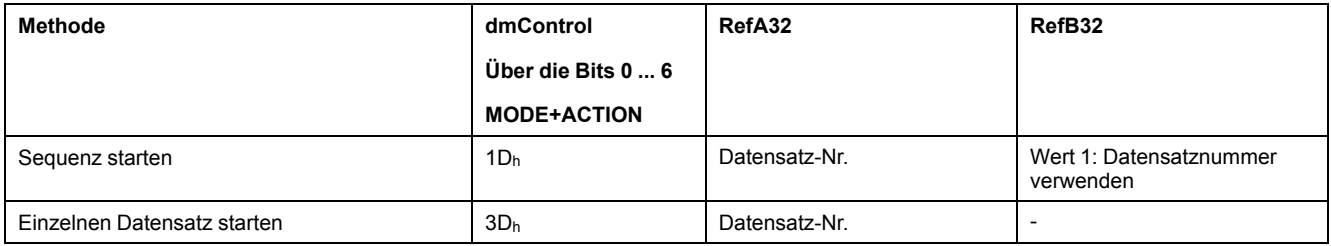

## **Statusinformationen**

Über das Wort "driveStat" werden Informationen zur Betriebsart angezeigt.

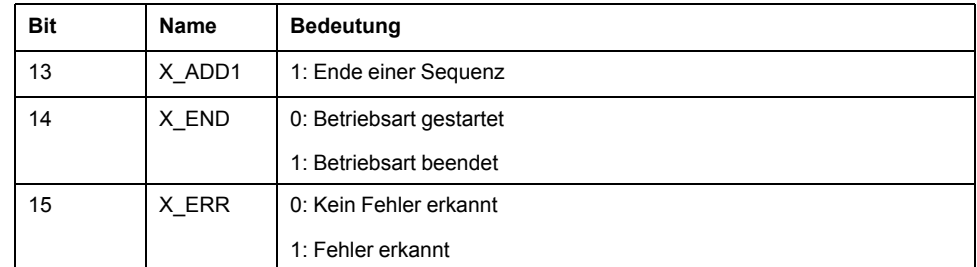

## **Beendigung der Betriebsart**

Die Betriebsart ist beendet bei Motorstillstand und einer der folgenden Bedingungen:

- Einzelner Datensatz beendet
- Einzelner Datensatz einer Sequenz beendet (Warten auf Erfüllung der Übergangsbedingung)
- Sequenz beendet
- Unterbrechung durch "Halt" oder "Quick Stop"
- Unterbrechung durch einen Fehler

# <span id="page-38-0"></span>**Diagnose und Fehlerbehebung**

## <span id="page-38-1"></span>**Fehlerdiagnose für die Feldbus-Kommunikation**

## **Prüfen von Anschlüssen**

Ein ordnungsgemäß funktionierender Feldbus ist für die Auswertung von Statusund Fehlermeldungen unerlässlich.

Kann das Gerät über den Feldbus nicht angesprochen werden, prüfen Sie zuerst die Anschlüsse.

Prüfen Sie folgende Anschlüsse:

- Spannungsversorgung der Anlage
- Versorgungsanschlüsse
- Feldbuskabel und -verdrahtung
- Anschluss Feldbus

### **Funktionstest Feldbus**

Wenn die Anschlüsse korrekt sind, prüfen Sie, ob das Produkt über den Feldbus erreichbar ist.

## <span id="page-38-2"></span>**Feldbustest**

### **Funktionstest Feldbus**

Falls die Anschlüsse korrekt sind, prüfen Sie die Einstellungen der Feldbusadressen. Testen Sie nach korrekter Einstellung der Übertragungsdaten den Feldbusbetrieb.

Zusätzlich zum Master sollte ein Busmonitor installiert werden, der als passives Gerät Meldungen anzeigt.

- Schalten Sie die Versorgungsspannung des Antriebssystems aus und wieder ein.
- Beobachten Sie die Netzwerk-Nachrichten, die kurz nach Einschalten der Versorgungsspannung generiert werden. Mit einem Busmonitor kann beim Aufzeichnen sowohl die abgelaufene Zeit zwischen Nachrichten als auch die relevanten Informationen des Inhalts abgelesen werden.

### **Mögliche Fehler: Adressierung und Parametrierung**

Wenn die Verbindung zu einem Teilnehmer nicht aufgenommen werden kann, prüfen Sie Folgendes:

- Adressierung: Jeder Netzwerkteilnehmer muss eine eindeutige IP-Adresse haben.
- Parametrierung: "Vendor ID" und "Product Code" müssen mit den Werten, die in der EDS-Datei gespeichert sind, übereinstimmen.

## <span id="page-38-3"></span>**Feldbus-Status-LEDs**

## **Überblick**

Der Status des Moduls wird durch vier LEDs angezeigt.

#### Übersicht der LEDs am Modul

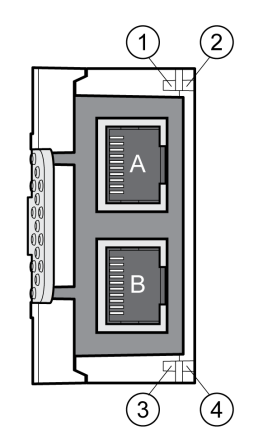

- **1** Netzwerkaktivität Schnittstelle A
- **2** Modulstatus
- **3** Netzwerkaktivität Schnittstelle B
- **4** Netzwerkstatus

### **Netzwerkaktivität LED 1 und LED 3**

In der folgenden Tabelle wird die Bedeutung der Netzwerkaktivität beschrieben:

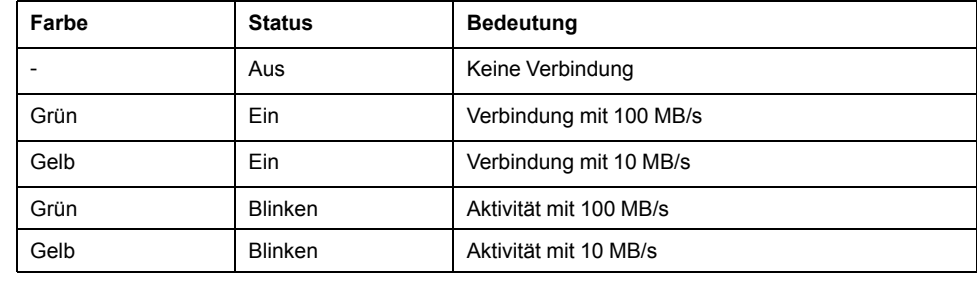

## **Modulstatus LED 2**

In der folgenden Tabelle wird die Bedeutung des Modulstatus beschrieben:

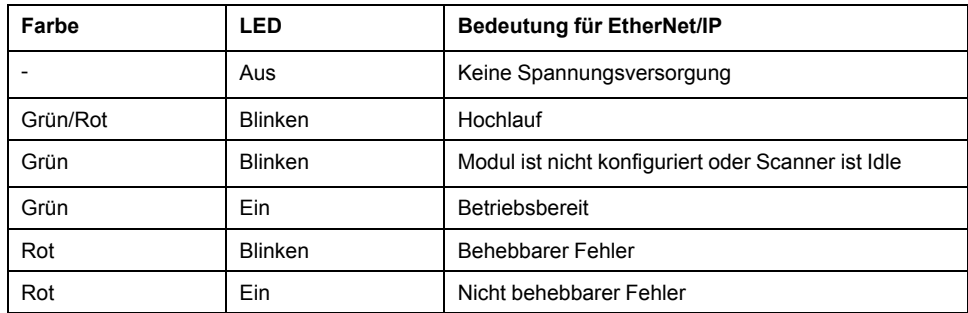

### **Netzwerkstatus LED 4**

In der folgenden Tabelle wird die Bedeutung des Netzwerkstatus beschrieben:

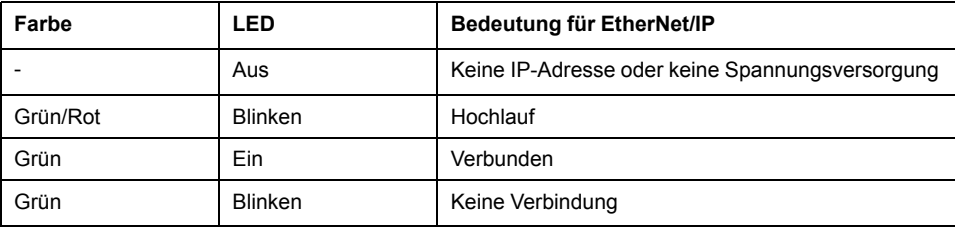

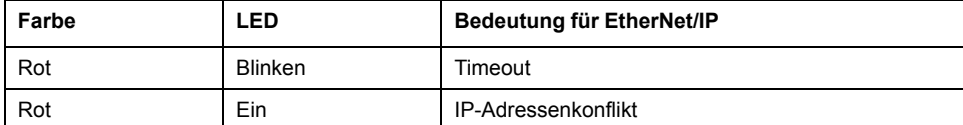

## <span id="page-40-0"></span>**Fehleranzeige**

### **Asynchrone Fehler**

Asynchrone Fehler werden durch die interne Überwachung (zum Beispiel Temperatur) oder durch die externe Überwachung (zum Beispiel Endschalter) ausgelöst. Beim Auftreten eines asynchronen Fehlers wird eine Fehlerreaktion eingeleitet.

Asynchrone Fehler werden wie folgt angezeigt:

- Wechsel zu Betriebszustand**7** Quick Stop Active oder Betriebszustand **9** Fault.
- Information im Wort "driveStat" (Bit 6 "ERROR")
- Eintragung der Fehlernummer im Parameter *\_LastError*

## **Synchrone Fehler**

Synchrone Fehler treten als direkte Fehler auf einen Feldbusbefehl auf. Sie umfassen zum Beispiel:

- Fehler beim Ausführen eines Aktionsbefehls oder Steuerbefehls
- Parameterwert außerhalb des zulässigen Wertebereichs
- Ungültiger Aktionsbefehl oder Steuerbefehl während einer laufenden **Bearbeitung**
- Zugriff auf unbestimmbare Parameter

### **Synchrone Fehler - Explizite Fehlerreaktion**

Wenn eine Explicit Request Message vom Slave nicht bearbeitet werden kann, erhält der Master in der zugehörigen Explicit Response eine Fehlermeldung. Diese Response Meldung enthält 2 Byte:

- Allgemeiner Fehlercode
- Zusätzlicher Fehlercode

Fehlercodes können mit dem Objekt 100.1.1 ausgelesen werden. Wenn der allgemeine Fehlercode den Wert =1F hex hat, werden im Feld "zusätzlicher Fehlercode" herstellerspezifische Fehlernummern codiert dargestellt.

### **Synchrone Fehler - Reaktion während E/A-Verbindung**

Der Slave reagiert auf einen fehlerhaften E/A-Befehl in der nächsten E/A-Response, indem im Wort "mfStat" das Bit 6 (ME) gesetzt ist. Dadurch wird der aktuelle Prozess nicht unterbrochen. Um die Ursache des Fehlers zu ermitteln, kann der Master die Fehlernummer mit dem Objekt 100.1.1 auslesen.

Die Fehleranzeige wird beim Senden des nächsten gültigen Daten-Assembly zurückgesetzt.

### **Synchrone Fehler - Tabelle Allgemeine Fehlercodes**

Die Fehlercodes, die im Feld "Allgemeiner Fehlercode" enthalten sein können, sind in der folgenden Tabelle aufgeführt:

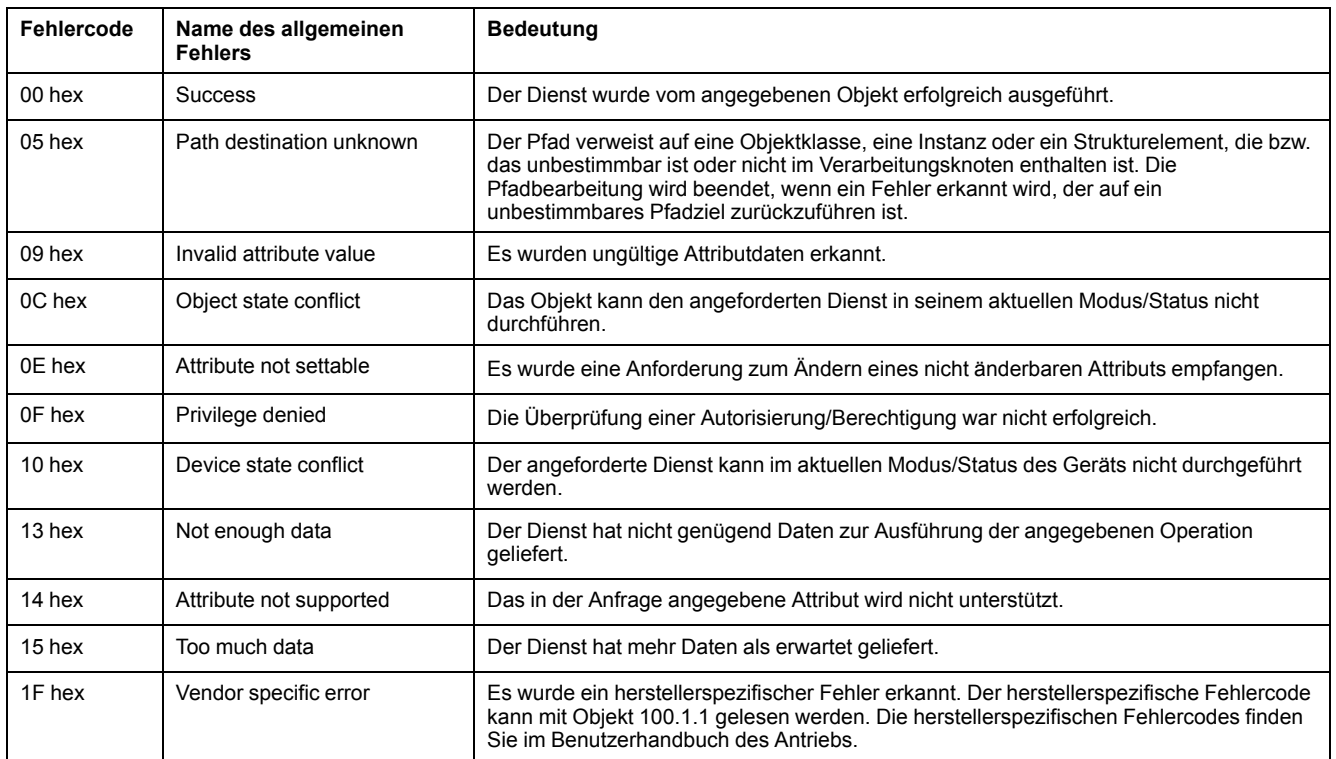

# <span id="page-42-0"></span>**Objektverzeichnis**

## <span id="page-42-1"></span>**Klassen**

## **Überblick**

In diesem Kapitel werden die vom Produkt unterstützten Kommunikationsparameter beschrieben.

Folgende Klassen werden unterstützt:

- Identity Object (Klasse 1)
- Message Router Object (Klasse 2)
- Assembly Object (Klasse 4)
- Connection Manager Object (Klasse 6)
- Port Object (Klasse 244)
- TCP/IP Interface Object (Klasse 245)
- Ethernet Link Object (Klasse 246)

## **Akronyme**

NV: Persistent (Non-Volatile)

V: Nicht persistent (Volatile)

RO: Read Only

RW: Read Write

## **Herstellerspezifische Objekte**

Die herstellerspezifischen Objekte (Parameter) werden im Benutzerhandbuch des Antriebs beschrieben.

Struktur der Adresse eines Objekts:

Klasse.Instanz.Attribut

## <span id="page-42-2"></span>**Identity Object (Klasse 1)**

## **Beschreibung**

Das Objekt enthält die Identifikationsdaten des Produkts.

Für weitere Informationen zum Objekt siehe auch den ODVA-Standard "The CIP Networks Library Volume 1: Common Industrial Protocol", Kapitel "Identity Object".

## **Dienste**

Klassenspezifische Dienste:

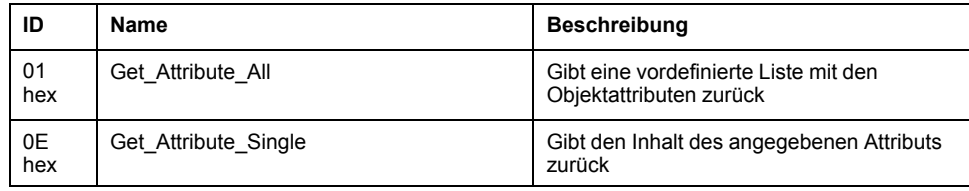

Instanzspezifische Dienste:

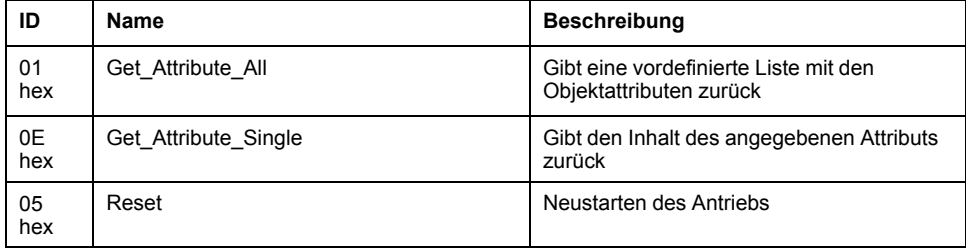

## **Klassenattribute**

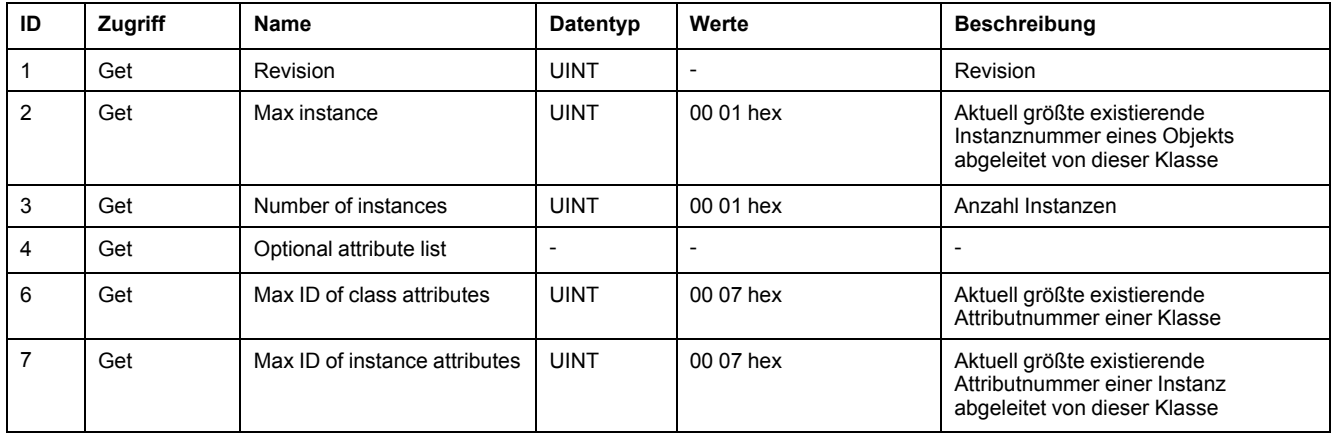

## **Instanzattribute**

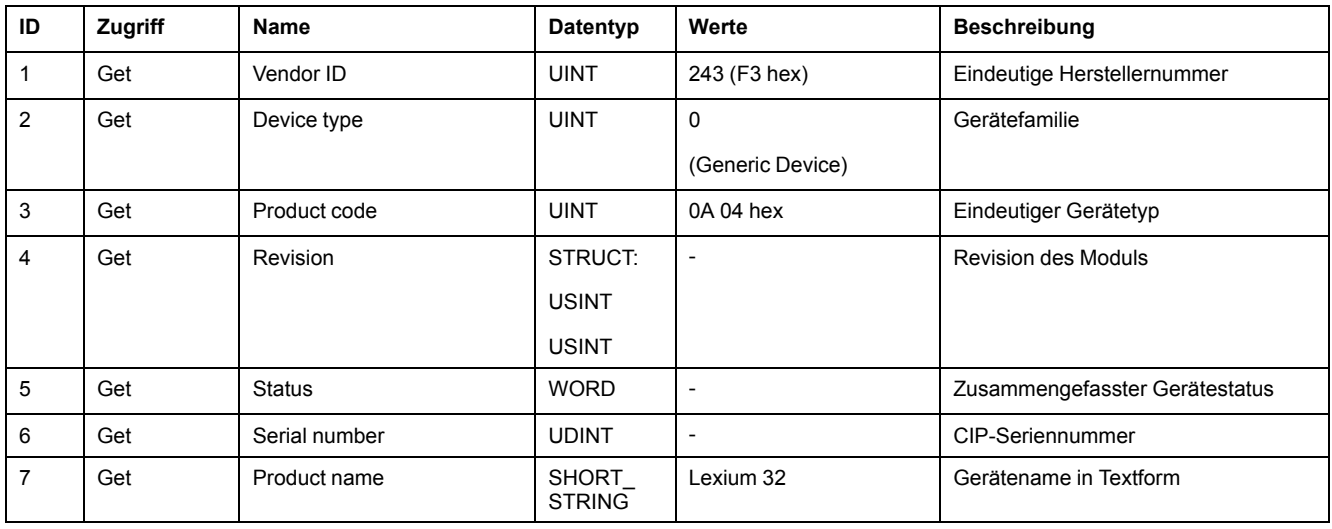

## <span id="page-43-0"></span>**Message Router Object (Klasse 2)**

## **Beschreibung**

Das Objekt Meldungsrouter stellt eine Verbindung bereit, um einen Dienst für eine Objektklasse oder Instanz zu adressieren.

Für weitere Informationen zum Objekt siehe auch den ODVA-Standard "The CIP Networks Library Volume 1: Common Industrial Protocol", Kapitel "Message Router Object".

## **Dienste**

Klassenspezifische Dienste:

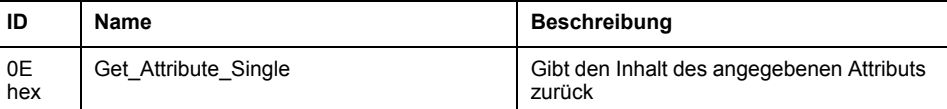

Instanzspezifische Dienste:

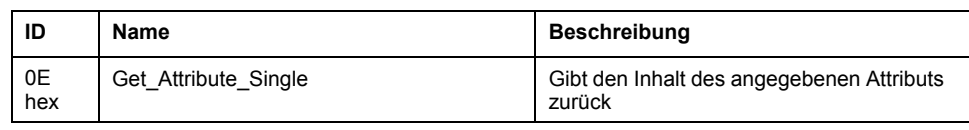

### **Klassenattribute**

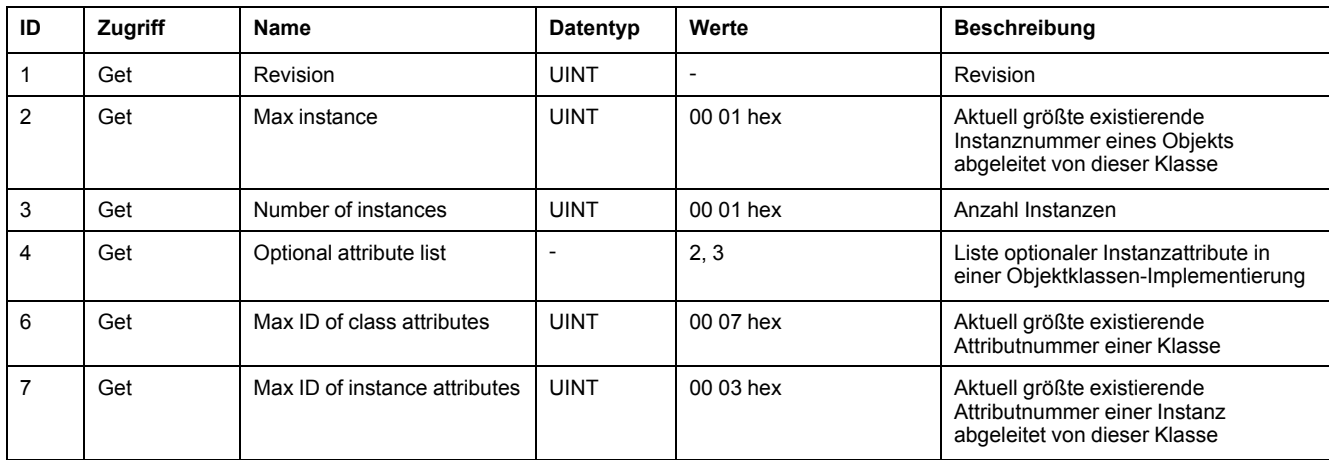

### **Instanzattribute**

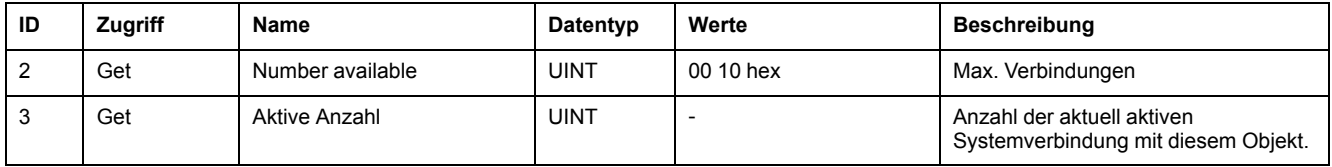

## <span id="page-44-0"></span>**Assembly Object (Klasse 4)**

## **Beschreibung**

Ein Assembly -Objekt ist ein Container, der ein oder mehrere Attribute von anderen Objekten enthält. Somit können über eine einzige Verbindung mehrere Attribute gleichzeitig von einem Slave oder an einen Slave übertragen werden.

- Output Assemblies sind Befehle vom Netzwerk zum Gerät.
- Input Assemblies sind Statusmeldungen vom Gerät zum Netzwerk.

Folgende Instanzen des Objekts Assembly sind im Gerät implementiert:

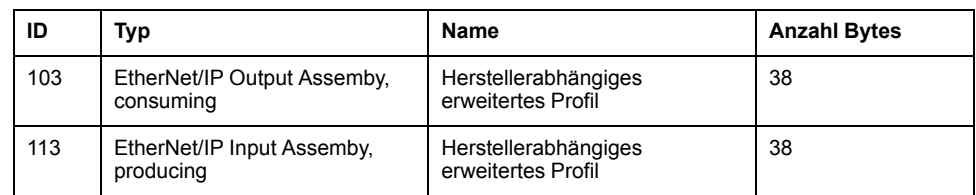

Für weitere Informationen zum Objekt siehe auch den ODVA-Standard "The CIP Networks Library Volume 1: Common Industrial Protocol", Kapitel "Assembly Object".

## **Dienste**

Klassenspezifische Dienste:

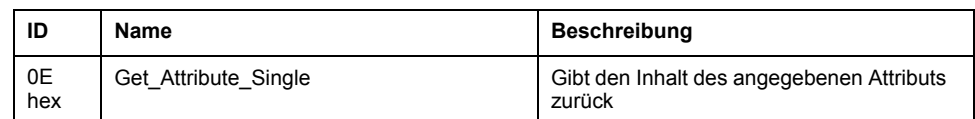

Instanzspezifische Dienste:

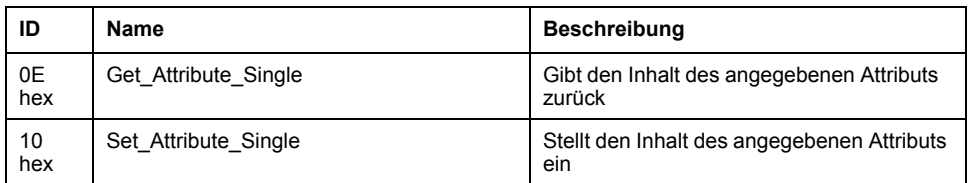

## **Klassenattribute**

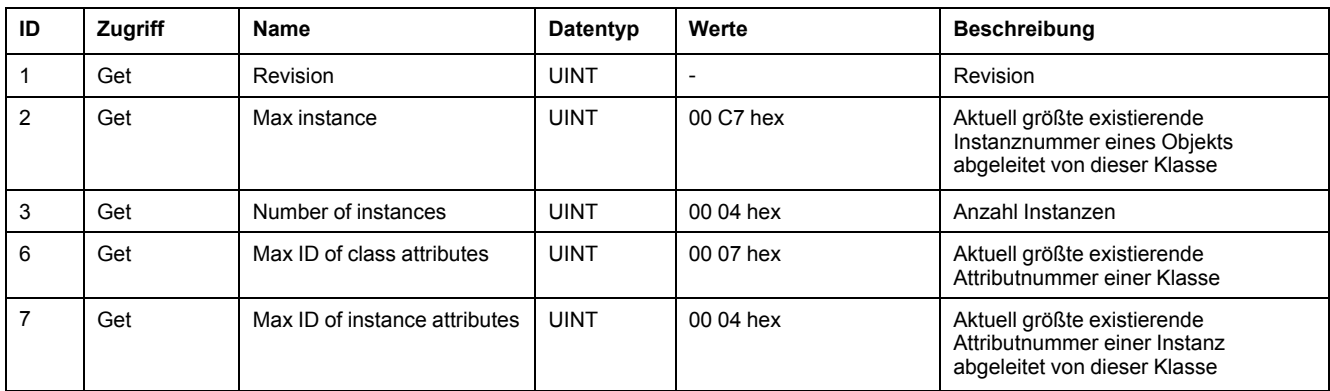

## **Instanzattribute**

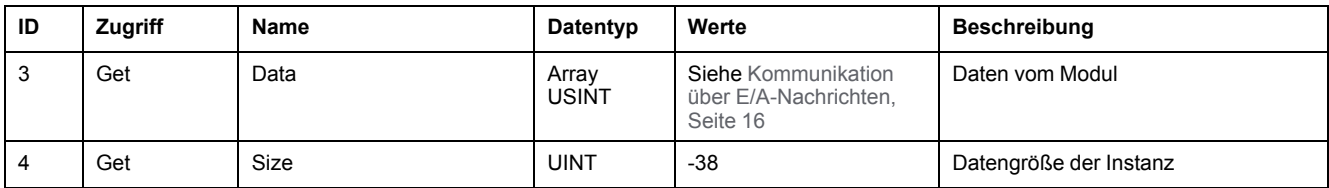

## <span id="page-45-0"></span>**Connection Manager Object (Klasse 6)**

## **Beschreibung**

Das Objekt Connection Manager weist die internen Ressourcen im Zusammenhang mit I/O-Messaging- und Explicit Messaging-Verbindungen zu und verwaltet diese.

Für weitere Informationen zum Objekt siehe auch den ODVA-Standard "The CIP Networks Library Volume 1: Common Industrial Protocol", Kapitel "Connection Manager Object".

## **Dienste**

Klassenspezifische Dienste:

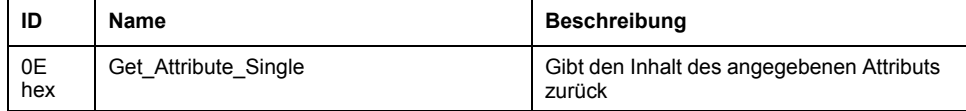

Instanzspezifische Dienste:

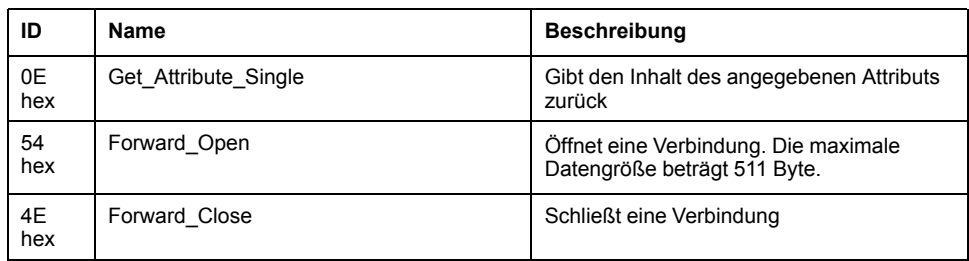

## **Klassenattribute**

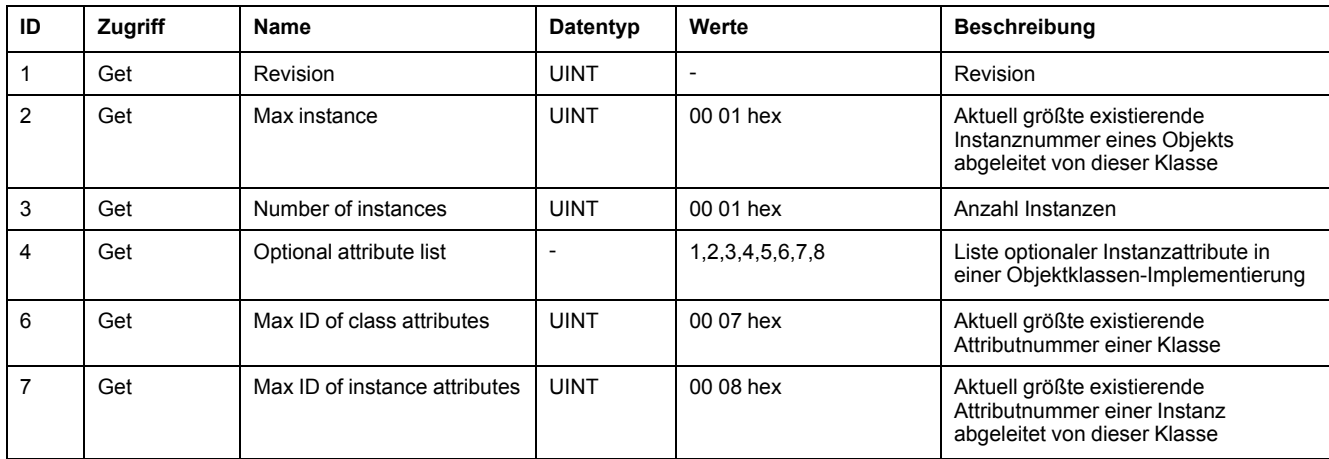

## **Instanzattribute**

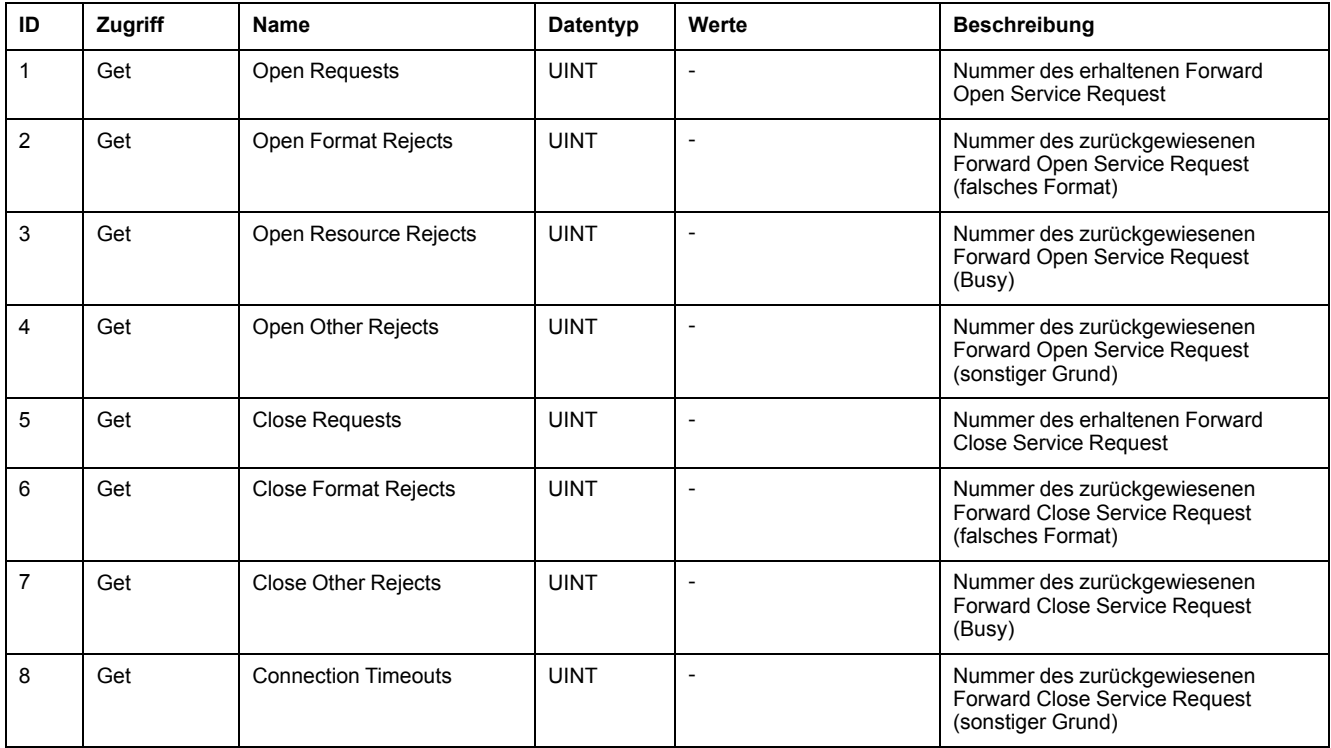

## <span id="page-46-0"></span>**Port Object (Klasse 244)**

## **Beschreibung**

Das Objekt Port beschreibt die verfügbaren CIP-Ports.

Für weitere Informationen zum Objekt siehe auch den ODVA-Standard "The CIP Networks Library Volume 1: Common Industrial Protocol", Kapitel "Port Object Class Definition".

## **Dienste**

#### Klassenspezifische Dienste:

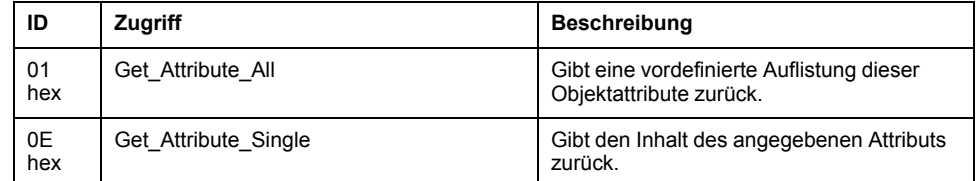

#### Instanzspezifische Dienste:

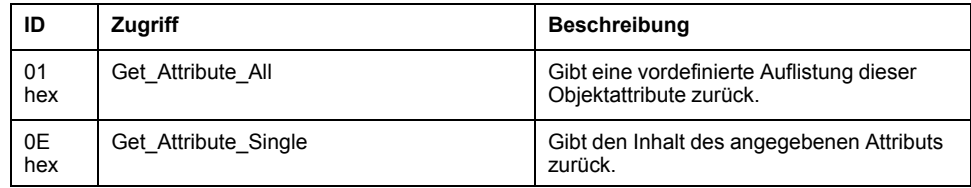

### **Klassenattribute**

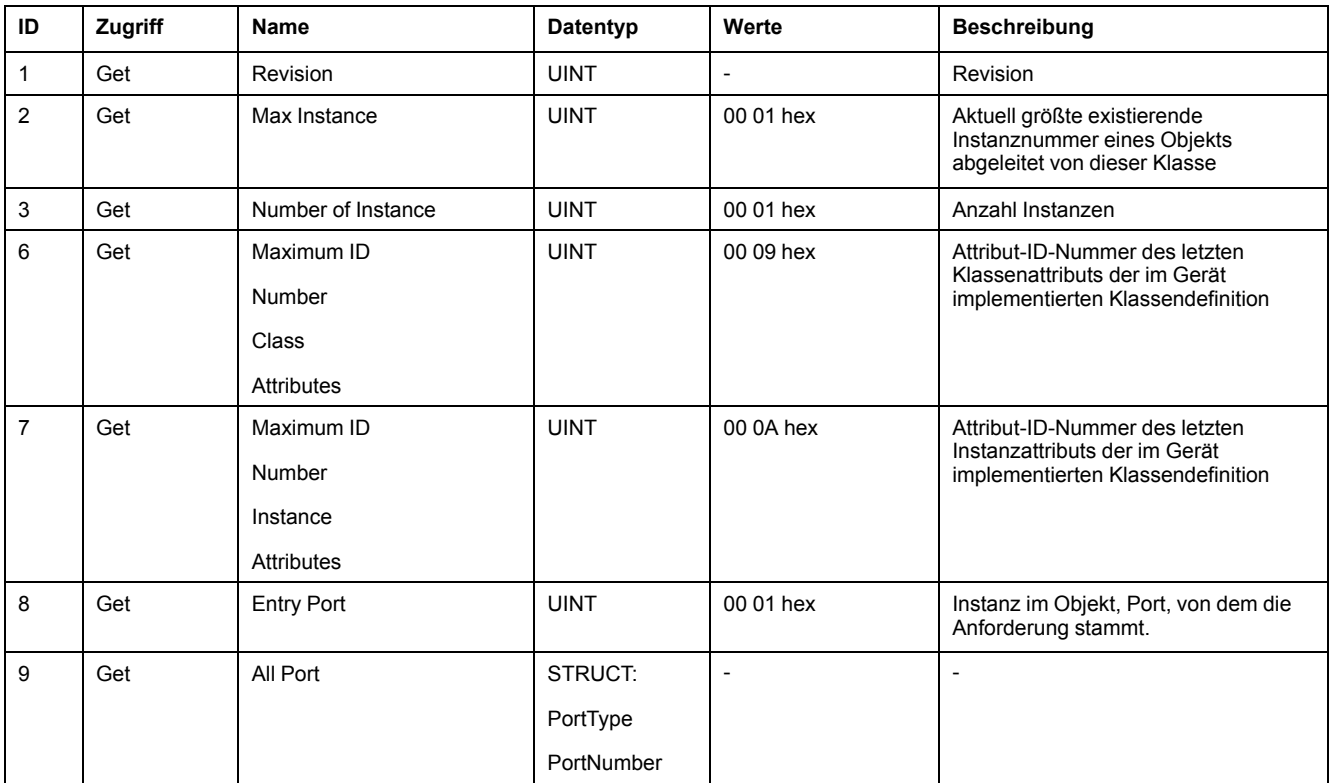

## **Instanzattribute**

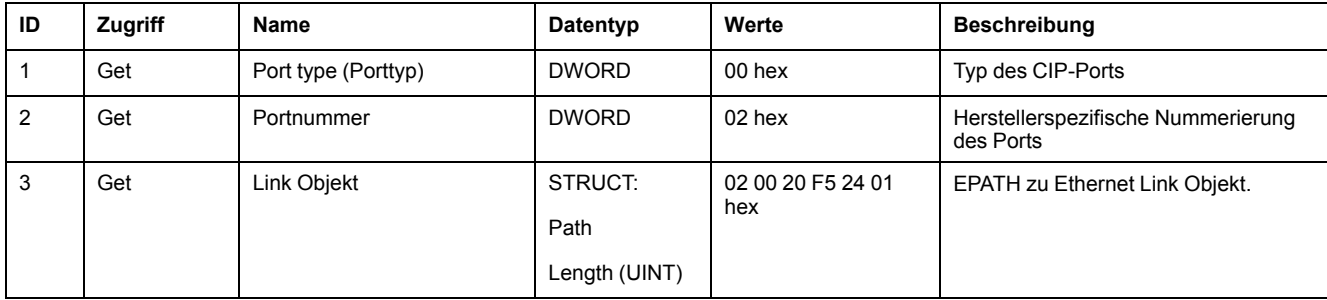

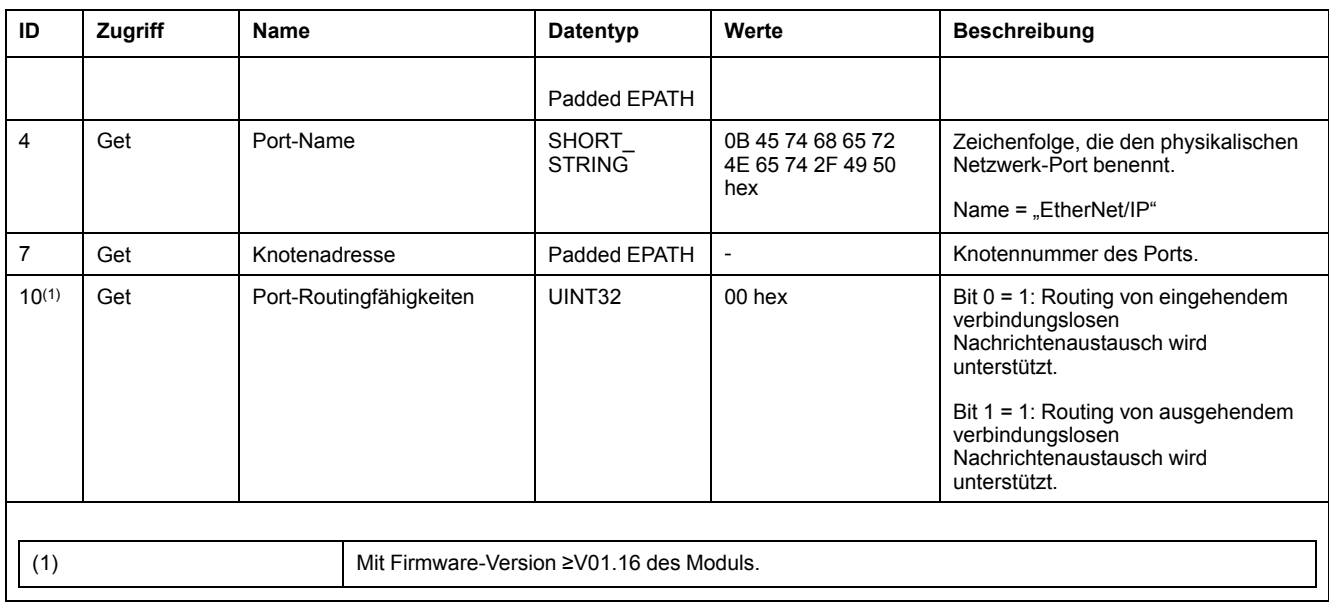

## <span id="page-48-0"></span>**TCP/IP Interface Object (Klasse 245)**

## **Beschreibung**

Das Objekt TCP/IP Interface stellt einen Mechanismus zur Konfiguration der TCP/ IP-Netzwerkschnittstelle eines Gerätes bereit. Konfiguriert werden können die IP-Adresse, die Netzwerkmaske und die Gateway-Adresse des Gerätes.

Das Objekt verwaltet verbindungsspezifische Zähler und Statusinformationen für eine Ethernet 802.3-Kommunikationsschnittstelle.

Für weitere Informationen zum Objekt siehe auch den ODVA-Standard "The CIP Networks Library Volume 2: EtherNet/IP Adaptation of CIP", Kapitel "TCP/IP Interface Object".

## **Dienste**

Klassenspezifische Dienste:

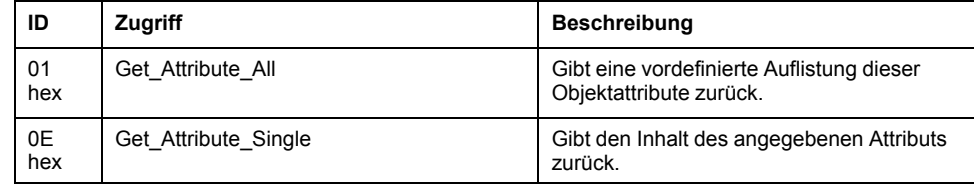

Instanzspezifische Dienste:

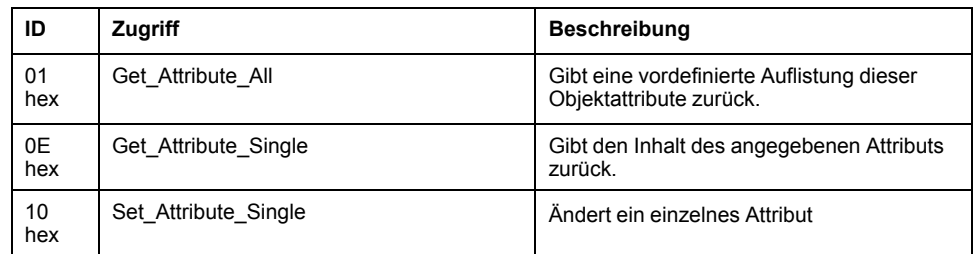

## **Klassenattribute**

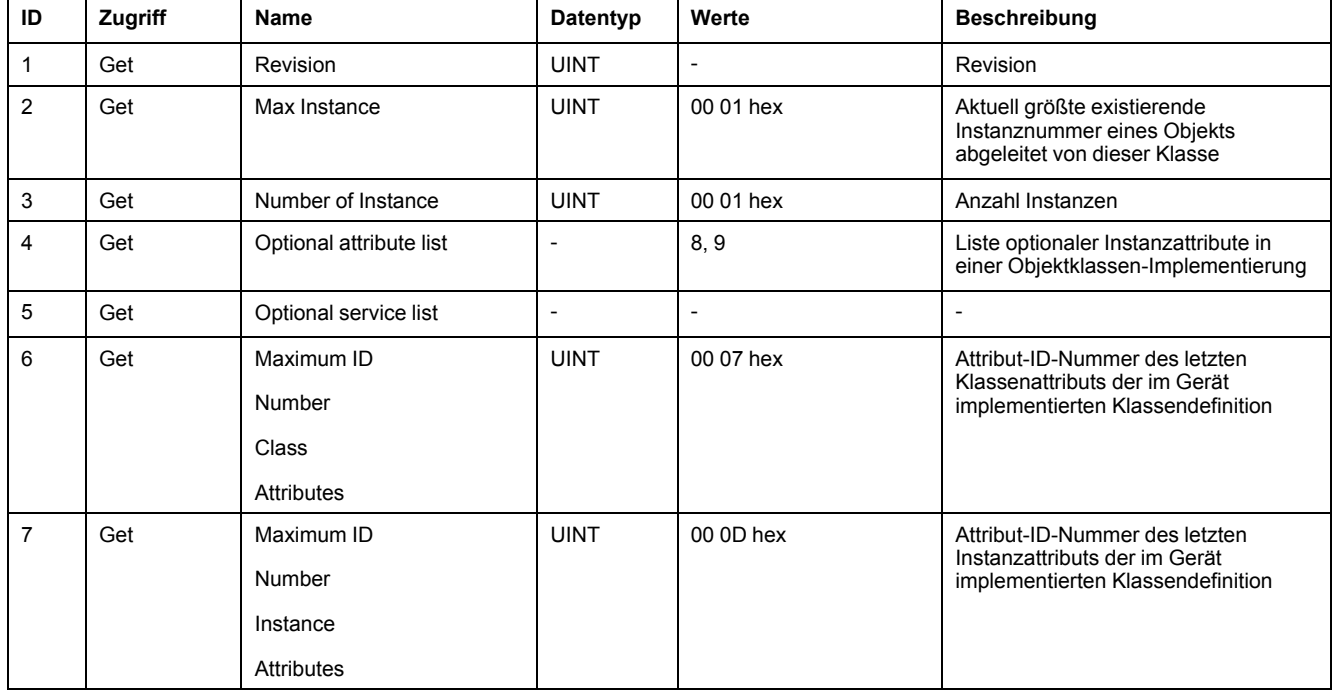

## **Instanzattribute**

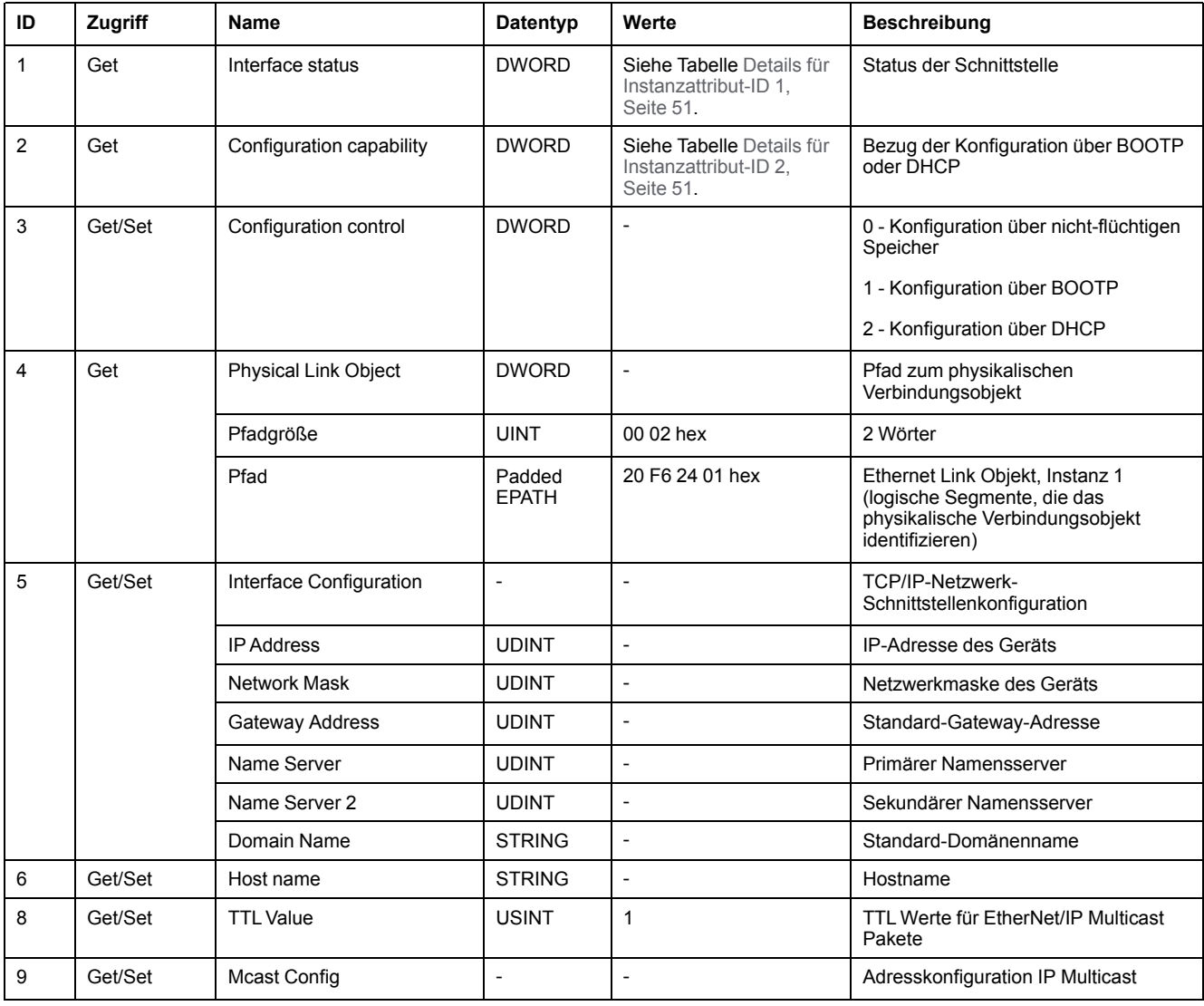

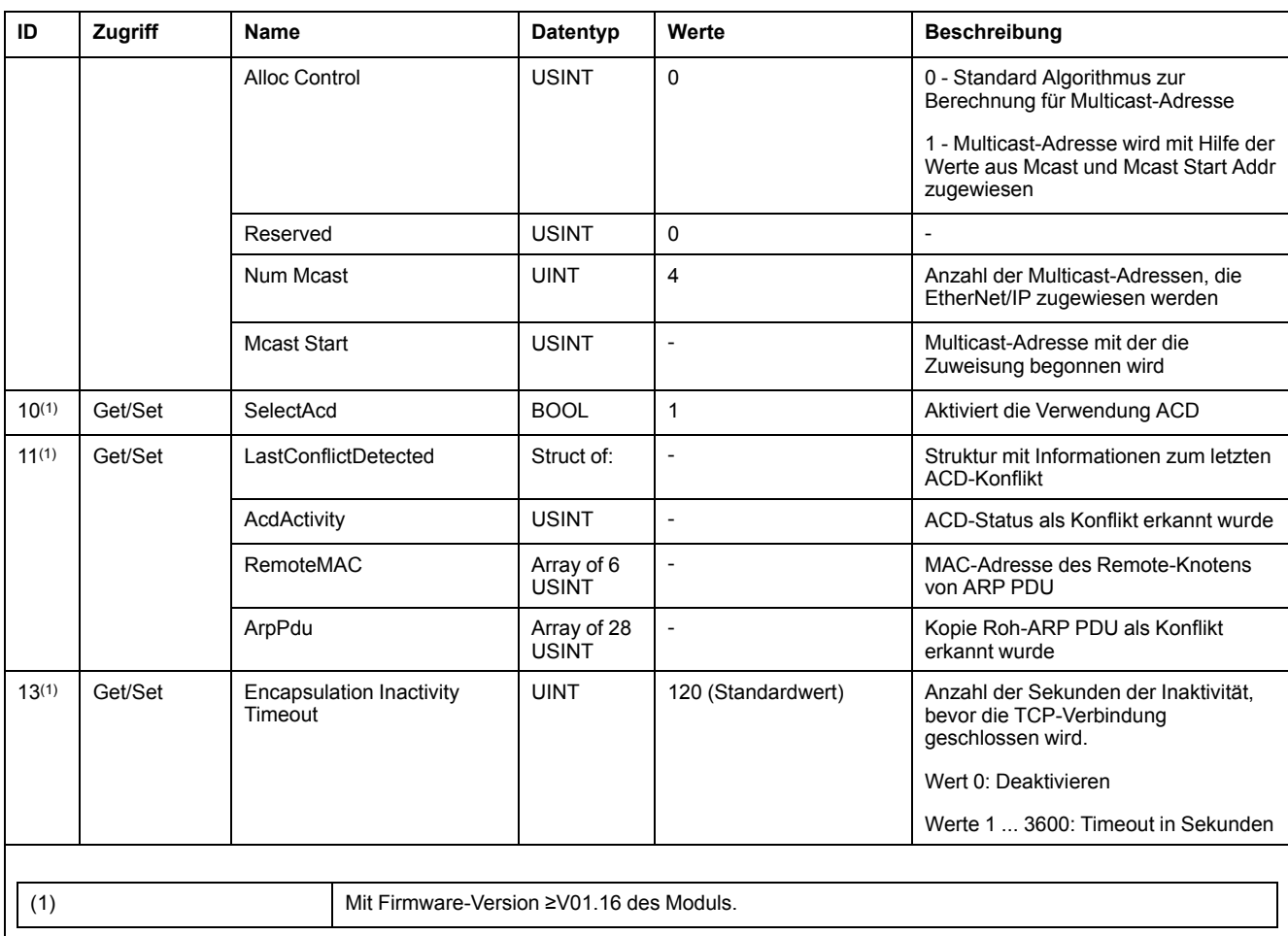

## <span id="page-50-0"></span>**Details für Instanzattribut-ID 1**

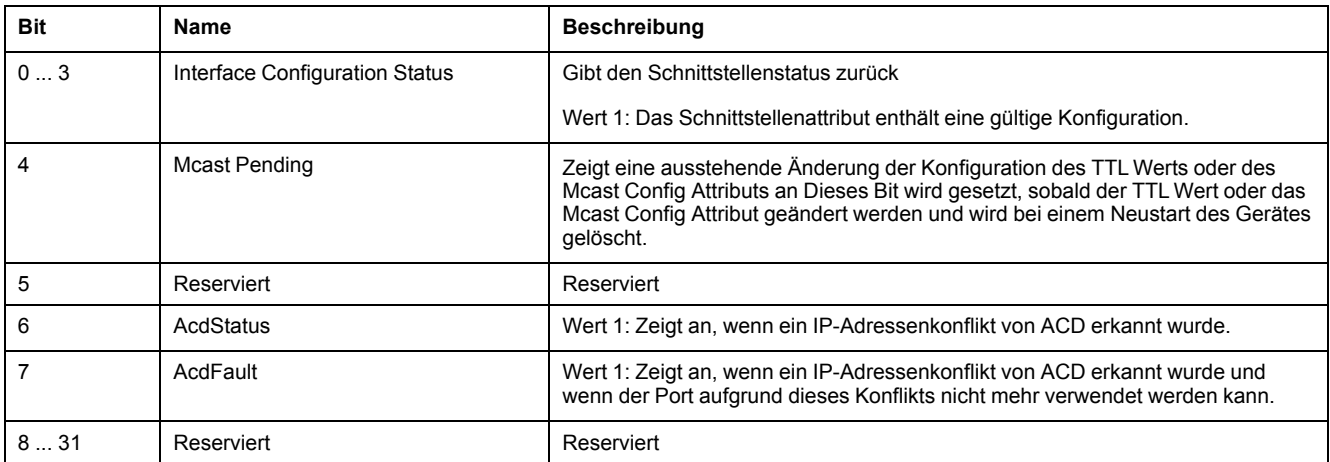

## <span id="page-50-1"></span>**Details für Instanzattribut-ID 2**

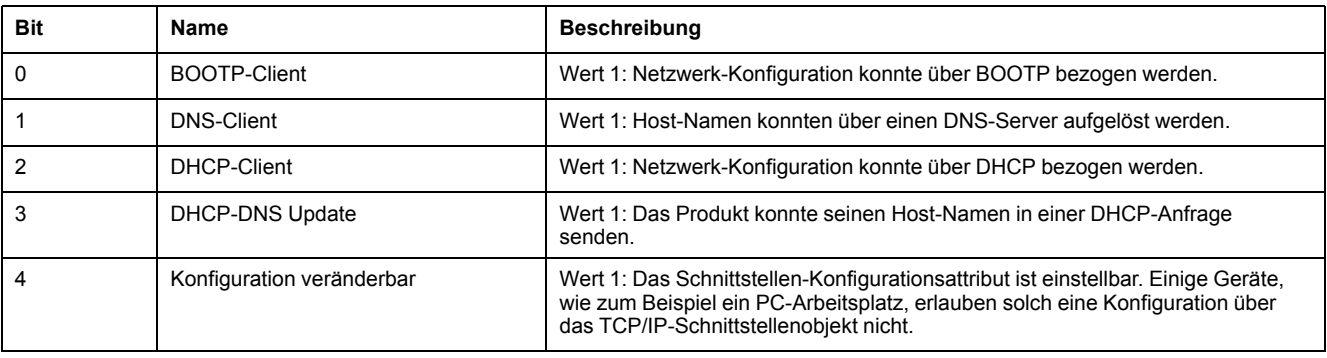

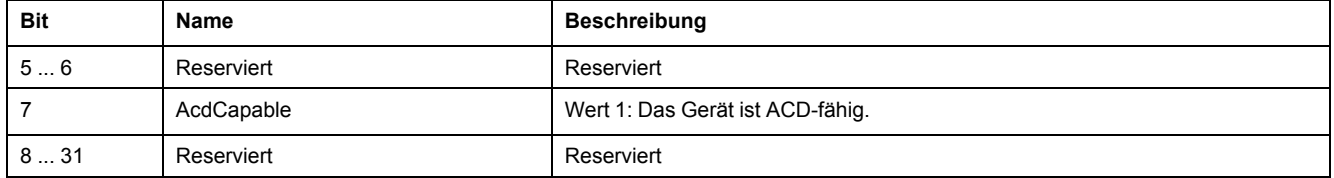

## <span id="page-51-0"></span>**Ethernet Link Object (Klasse 246)**

## **Beschreibung**

Das Objekt Ethernet Link verwaltet verbindungsspezifische Zähler und Statusinformationen für eine Ethernet 802.3-Kommunikationsschnittstelle.

Jedes Gerät unterstützt genau eine Instanz des Objekts für jede Ethernet IEEE 802.3-Kommunikationsschnittstelle des Moduls.

Eine Zugriffsanforderung auf Instanz 1 des Objekts bezieht sich auf diejenige Instanz, die zu der Kommunikationsschnittstelle gehört, über die die Anfrage empfangen wurde.

Für weitere Informationen zum Objekt siehe auch den ODVA-Standard "The CIP Networks Library Volume 2: EtherNet/IP Adaptation of CIP", Kapitel "Ethernet Link Object".

### **Dienste**

Klassenspezifische Dienste:

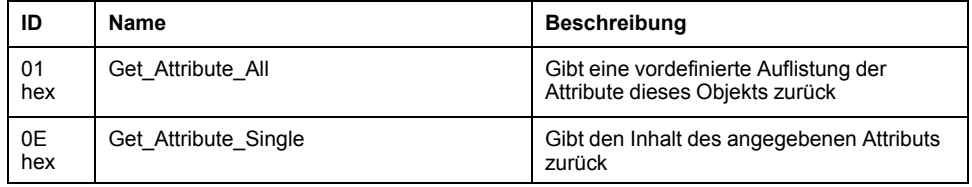

Instanzspezifische Dienste:

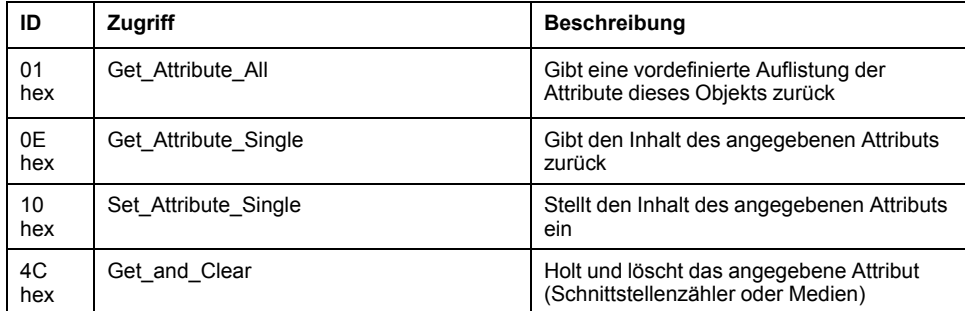

## **Klassenattribute**

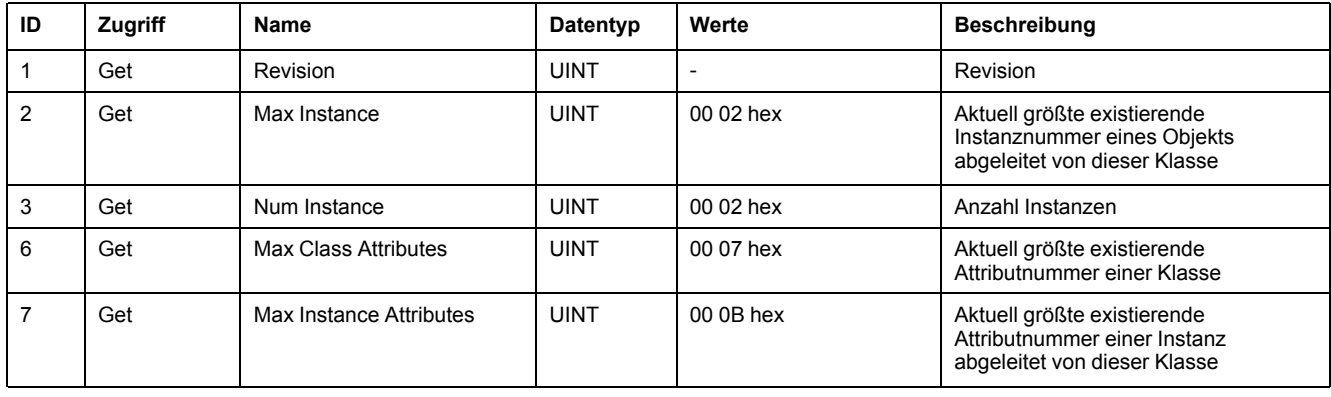

## **Instanzattribute**

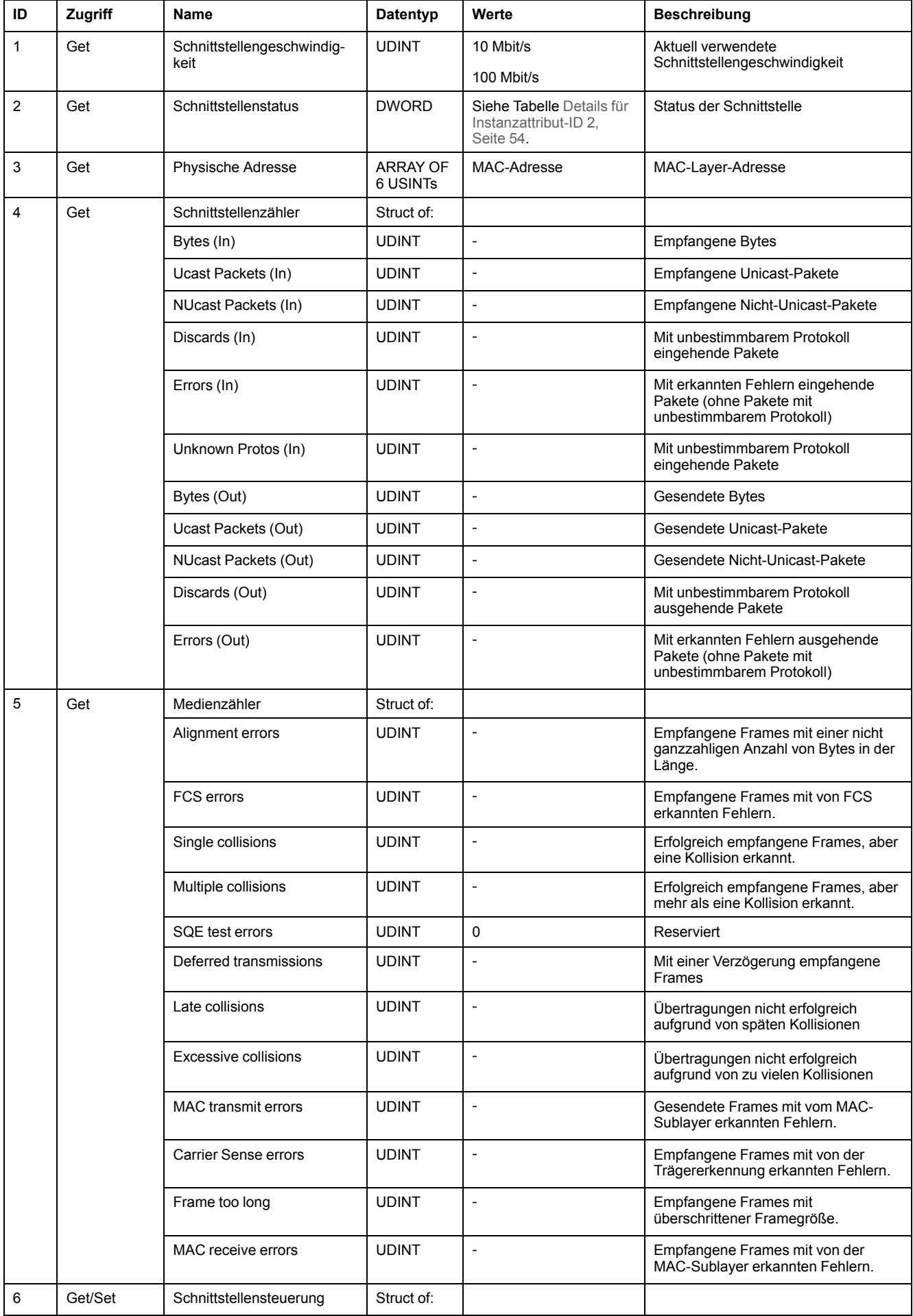

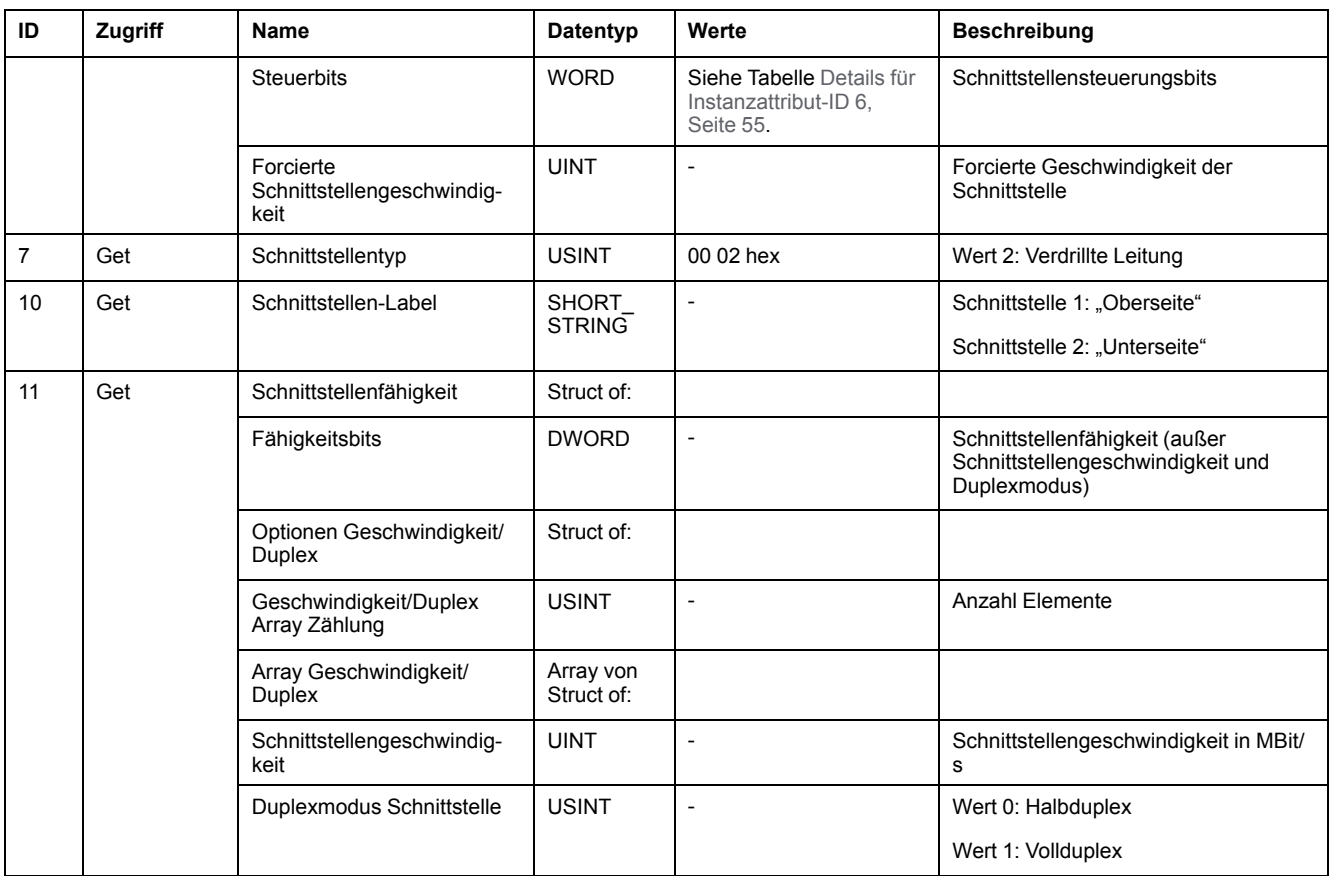

## <span id="page-53-0"></span>**Details für Instanzattribut-ID 2**

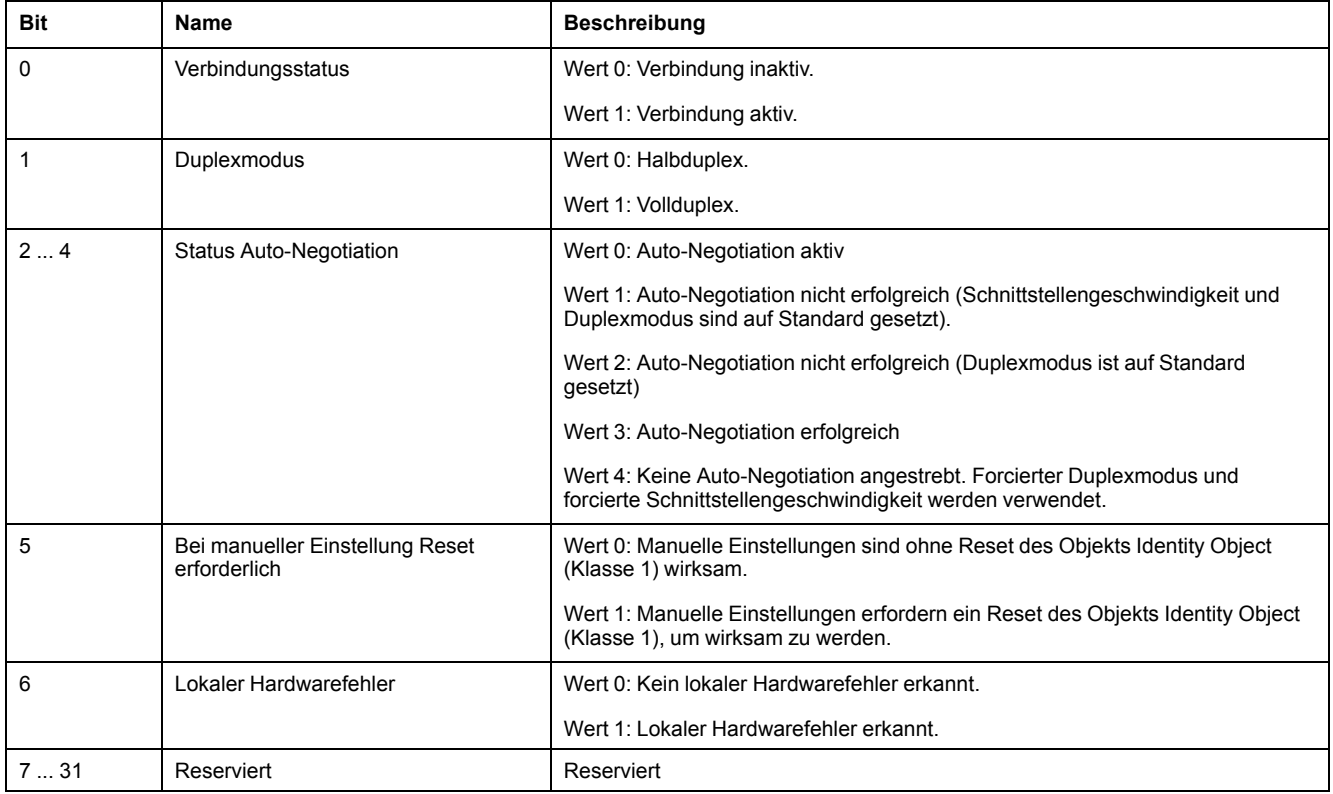

## <span id="page-54-0"></span>**Details für Instanzattribut-ID 6**

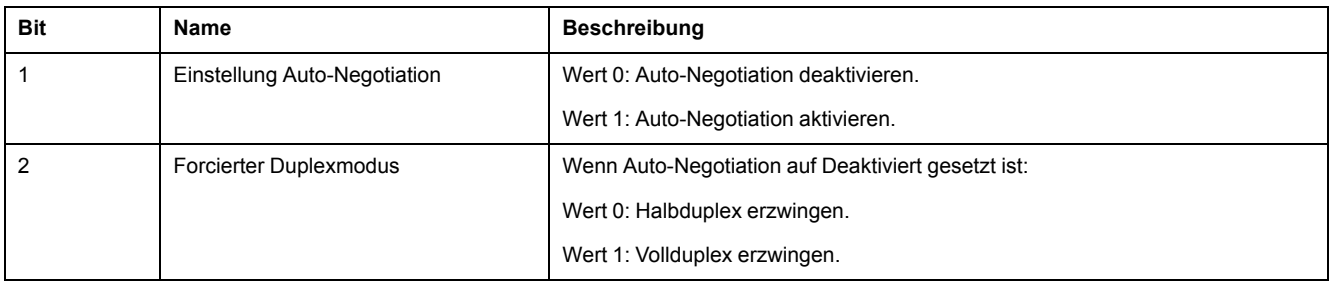

## <span id="page-56-0"></span>**Glossar**

## **A**

#### **Anwendereinheit:**

Einheit, deren Bezug zur Motorbewegung vom Anwender über Parameter festgelegt werden kann.

#### **Assembly:**

Verschiedene Attribute werden in einem einzigen Datenpaket zusammengefasst. Client und Server kennen den Aufbau der Pakete. Siehe auch "Explicit Message" (Explizite Nachricht)

#### **Attribut:**

Ein einzelner Wert eines Objekts (innerhalb eines Netzwerkteilnehmers), der über das Netzwerk gelesen oder geschrieben werden kann. (siehe Klasse - Instanz - Objekt - Attribut).

### **C**

#### **CIP:**

**C**ommon **I**ndustrial **P**rotocol, allgemeine Spezifikation für Kommunikation unter Feldbusgeräten.

#### **Client:**

Erst Sender, dann Empfänger von Feldbus-Nachrichten in der Client-Server-Beziehung. Startet die Übertragung mit einer Übertragung zum Server, Bezugspunkt ist das Server-Objektverzeichnis (engl. Client: Kunde).

#### **COS:**

**C**hange **O**f **S**tate: spezielle E/A-Verbindung bei der die Daten nur bei Änderung übertragen werden.

## **D**

### **DOM:**

**D**ate **o**f **m**anufacturing: Date of manufacturing: Auf dem Typenschild des Produkts ist das Herstellungsdatum im Format TT.MM.JJ oder im Format TT.MM. JJJJ angegeben. Beispiel:

31.12.19 entspricht dem 31. Dezember 2019

31.12.2019 entspricht dem 31. Dezember 2019

## **E**

### **EDS:**

(**E**lectronic **D**ata **S**heet) elektronisches Datenblatt, das spezifische Merkmale eines Produkts enthält.

## **F**

#### **Fault reset:**

Eine Funktion, mit der ein Antrieb nach einem erkannten Fehler wieder in den regulären Betriebszustand versetzt wird, nachdem die Fehlerursache beseitigt worden ist und der Fehler nicht mehr ansteht.

#### **Fault:**

"Fault" entspricht einem Status, der von einem Fehler verursacht werden kann. Weitere Informationen finden Sie in den relevanten Normen, wie z. B. IEC 61800- 7, ODVA CIP (Common Industrial Protocol).

#### **Fehler:**

Abweichung zwischen einem erfassten (berechneten, gemessenen oder signalisierten) Wert bzw. Zustand und dem festgelegten bzw. theoretisch korrekten Wert oder Zustand.

#### **Fehlerklasse:**

Klassifizierung von Fehlern in Gruppen. Die Einteilung in unterschiedliche Fehlerklassen ermöglicht gezielte Reaktionen auf die Fehler einer Klasse, zum Beispiel nach Schwere eines Fehlers.

## **I**

#### **Input:**

Output und Input beziehen sich auf die Richtung der Datenübertragung aus Sicht des Masters. Input: Statusmeldungen von Slave zu Master, siehe auch Output.

#### **Instanz:**

Ein tatsächliches Objekt, das von einer bestimmten Klasse abgeleitet ist. (siehe Klasse - Instanz - Objekt - Attribut).

## **K**

#### **Klasse:**

DeviceNet und EtherNet/IP beschreiben das Verhalten eines Netzwerkknotens in so genannten Objektklassen. Eine Klasse definiert das Verhalten von (verwandten) Objekten und besteht aus Attributen und so genannten Diensten, um mit diesen Attributen zu arbeiten (Lesen/Schreiben).

Beispiel: Klasse Fahrzeuge, Objekt Auto, Attribut Tankinhalt, Dienst Füllen

(siehe Klasse - Instanz - Objekt - Attribut).

## **M**

#### **MAC-ID:**

Knotenadresse (MAC = Media Access Control); im ganzen Netzwerk einmalig vorkommende Adresse.

#### **Master:**

Aktiver Busteilnehmer, der den Datenverkehr im Netzwerk steuert.

## **O**

#### **Objekt:**

Ein Objekt ist ein Mitglied einer bestimmten Klasse.

Das Objekt "Fahrrad" ist ein Mitglied der Klasse "Fahrzeuge".

Das Objekt "Auto" ist ein Mitglied der Klasse "Fahrzeuge".

(siehe Klasse - Instanz - Objekt - Attribut).

#### **Objektverzeichnis:**

Liste der verfügbaren Parameter, Werte und Funktionen. Jeder Eintrag wird über Index (16 bit) und Subindex (8 bit) eindeutig referenziert.

#### **ODVA:**

**O**pen **D**eviceNet **V**endor **A**ssociation.

Nutzerorganisation für DeviceNet-Standards und EtherNet/IP-Standards.

#### **Output:**

Output und Input beziehen sich auf die Richtung der Datenübertragung aus Sicht des Masters. Output: Befehle von Master zu Slave, siehe auch Input.

### **P**

#### **Parameter:**

Gerätedaten und -werte, die vom Benutzer gelesen und (bis zu einem gewissen Grad) eingestellt werden können.

#### **Persistent:**

Kennzeichnung, ob der Wert des Parameters nach Abschalten des Gerätes im Speicher erhalten bleibt.

## **Q**

### **Quick Stop:**

Schnell-Stopp, Funktion kann bei einem Fehler oder über einen Befehl zum schnellen Abbremsen einer Bewegung eingesetzt werden.

## **S**

#### **Scanner:**

Busteilnehmer, der als übergeordnete Einheit die gesamte Datenübertragung auf dem Bus kontrolliert. Entspricht dem Master.

## **W**

#### **Werkseinstellung:**

Werkseinstellungen bei Auslieferung des Produkts

# <span id="page-60-0"></span>**Index**

## **B**

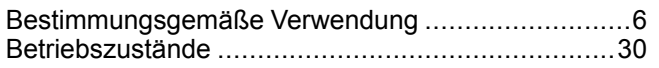

## **D**

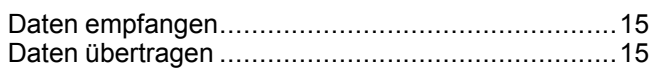

## **E**

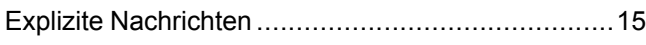

## **H**

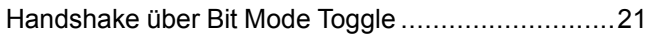

## **I**

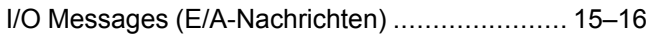

## **M**

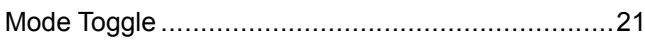

## **P**

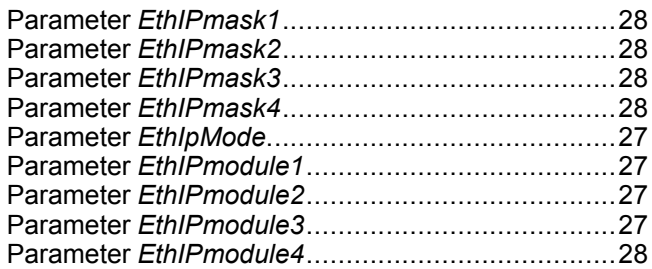

## **Q**

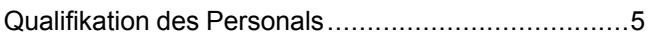

#### Schneider Electric

35 rue Joseph Monier 92500 Rueil Malmaison France

+ 33 (0) 1 41 29 70 00

www.se.com

Da Normen, Spezifikationen und Bauweisen sich von Zeit zu Zeit ändern, sollten Sie um Bestätigung der in dieser Veröffentlichung gegebenen Informationen nachsuchen.

© 2021 – Schneider Electric. Alle Rechte vorbehalten

0198441113801.01